### **Министерство образования и науки Российской Федерации**

федеральное государственное автономное образовательное учреждение высшего образования **«НАЦИОНАЛЬНЫЙ ИССЛЕДОВАТЕЛЬСКИЙ ТОМСКИЙ ПОЛИТЕХНИЧЕСКИЙ УНИВЕРСИТЕТ»**

Инженерная школа неразрушающего контроля и безопасности (ИШНКБ) Направление подготовки 12.03.04 «Биотехнические системы и технологии» Отделение электронной инженерии

## **БАКАЛАВРСКАЯ РАБОТА**

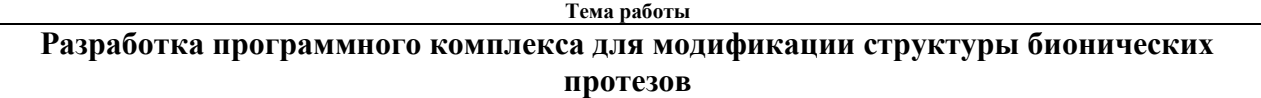

УДК 615.477.21:617.572:681.5:57

Студент

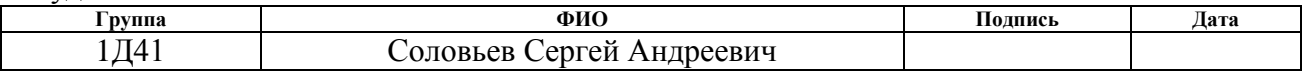

Руководитель ВКР

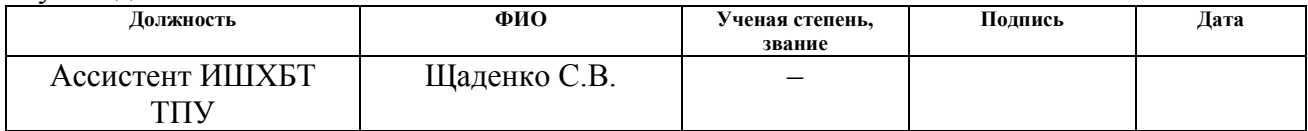

#### **КОНСУЛЬТАНТЫ:**

#### По разделу «Финансовый менеджмент, ресурсоэффективность и ресурсосбережение»

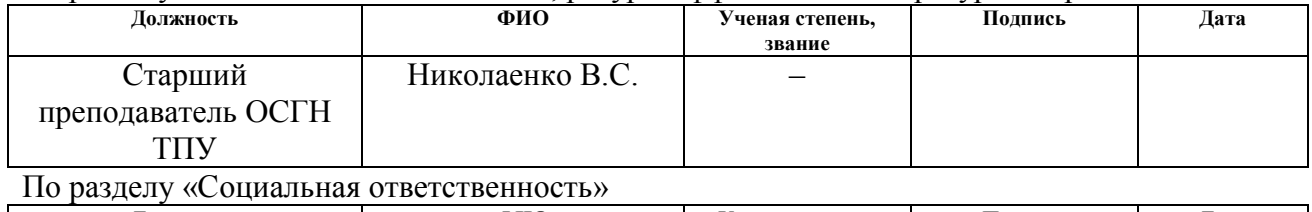

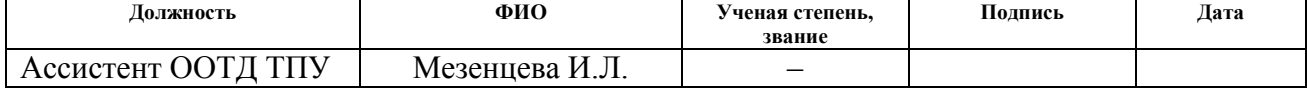

## **ДОПУСТИТЬ К ЗАЩИТЕ:**

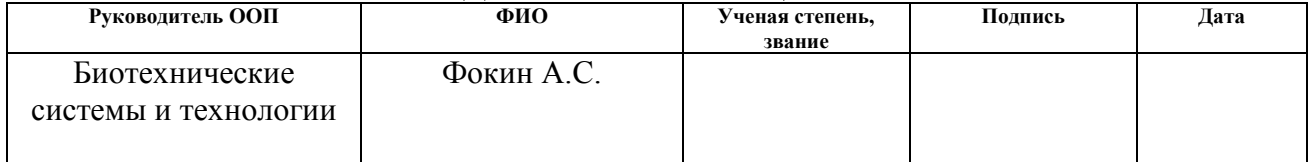

# **Запланированные результаты обучения по программе**

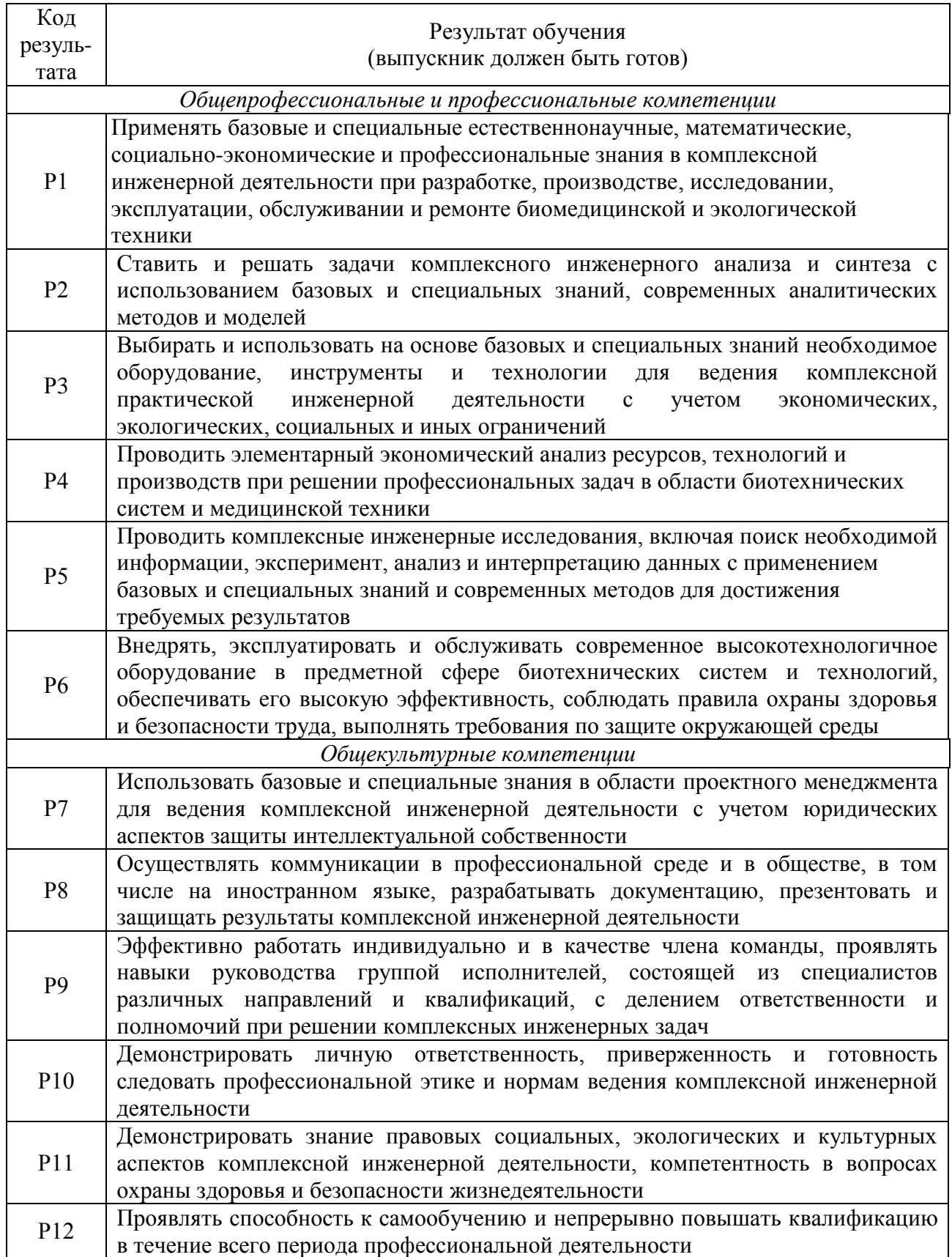

### **Министерство образования и науки Российской Федерации**

федеральное государственное автономное образовательное учреждение

#### высшего образования

## **«НАЦИОНАЛЬНЫЙ ИССЛЕДОВАТЕЛЬСКИЙ ТОМСКИЙ ПОЛИТЕХНИЧЕСКИЙ УНИВЕРСИТЕТ»**

Инженерная школа неразрушающего контроля и безопасности (ИШНКБ) Направление подготовки 12.03.04 «Биотехнические системы и технологии» Отделение электронной инженерии

## УТВЕРЖДАЮ:

Руководитель ООП

 $\overline{(\Pi_{\text{O},\text{IIIMCD}})}$   $(\Pi_{\text{O},\text{II}})$   $(\Phi, \text{H}, \text{O})$ 

\_\_\_\_\_\_\_ \_\_\_\_\_\_\_ Фокин А.С.

## **ЗАДАНИЕ**

### **на выполнение выпускной квалификационной работы**

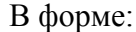

### **Бакалаврской работы**

Студенту:

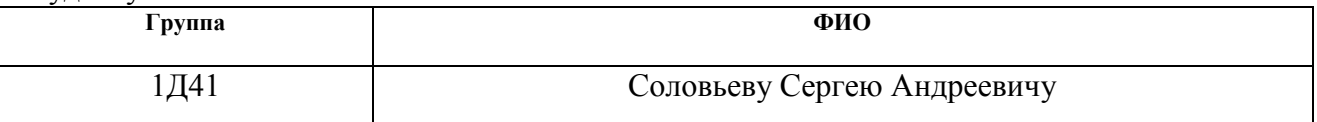

Тема работы:

**Разработка программного комплекса для модификации структуры бионических протезов**

Утверждена приказом директора (дата, номер) №3307/с от 11.05.2018

Срок сдачи студентом выполненной работы:

## **ТЕХНИЧЕСКОЕ ЗАДАНИЕ:**

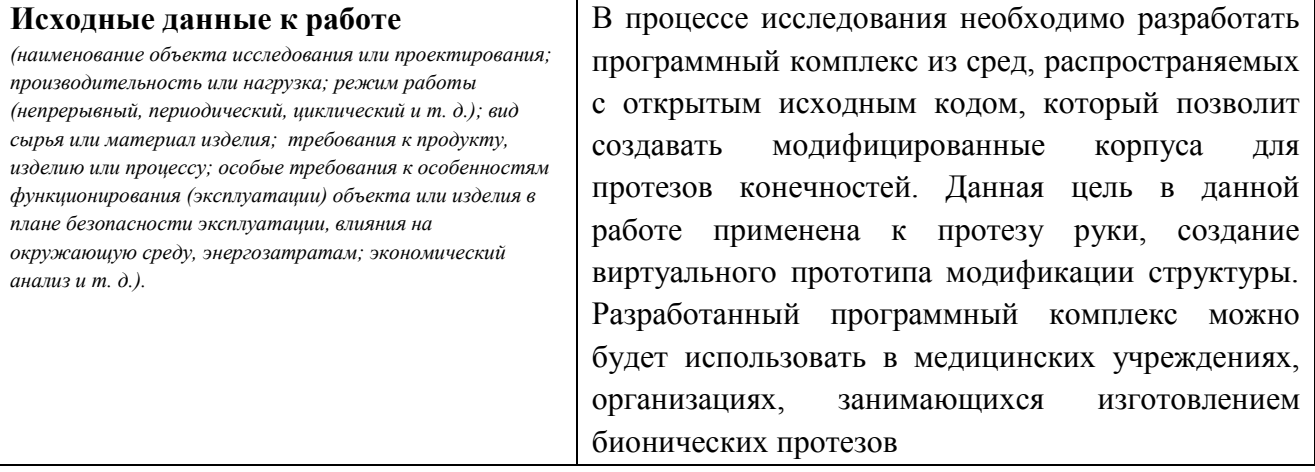

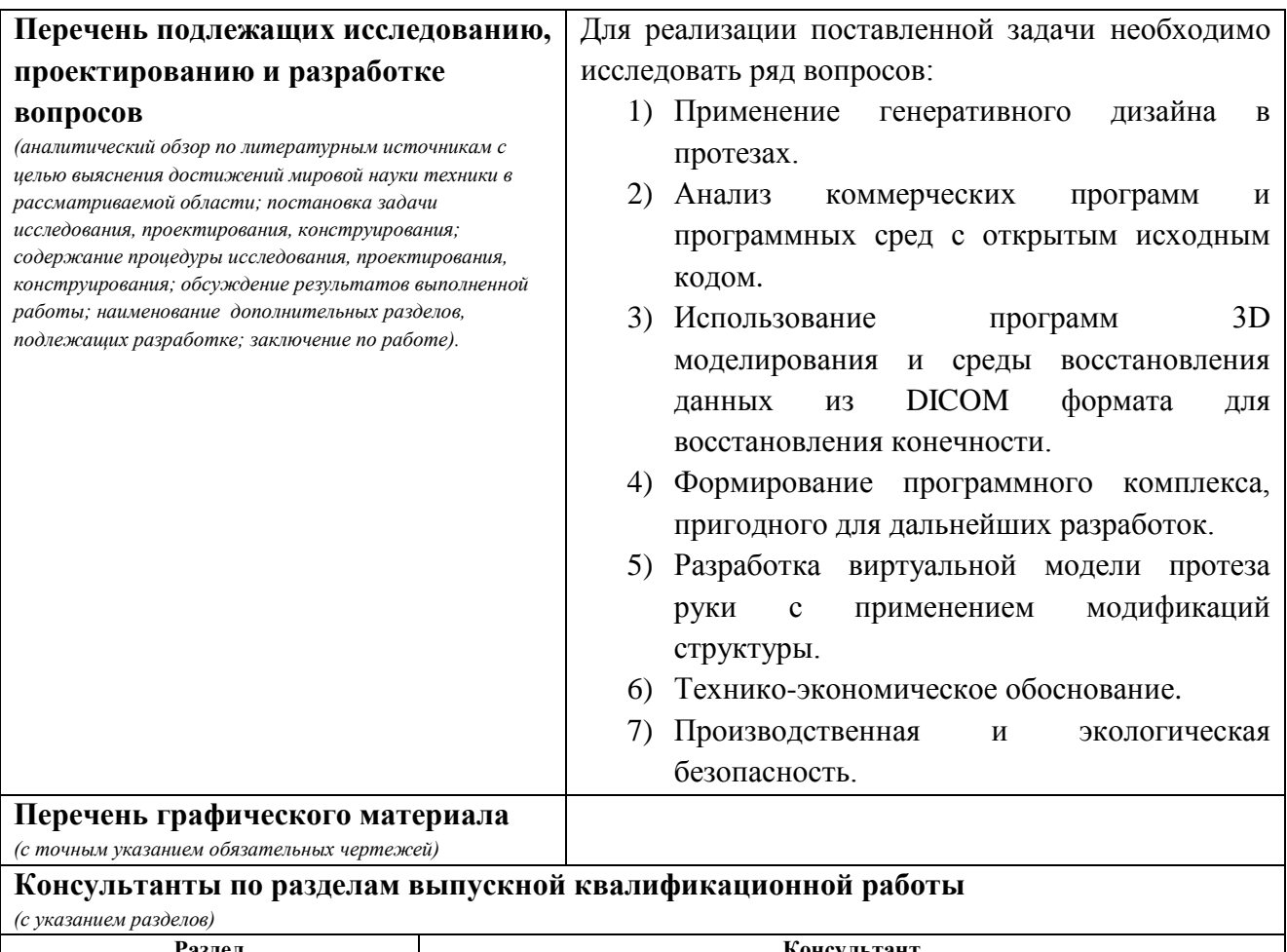

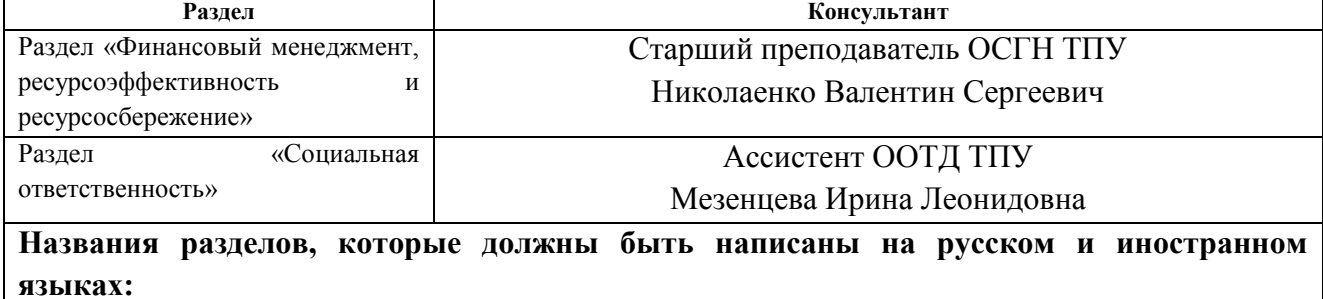

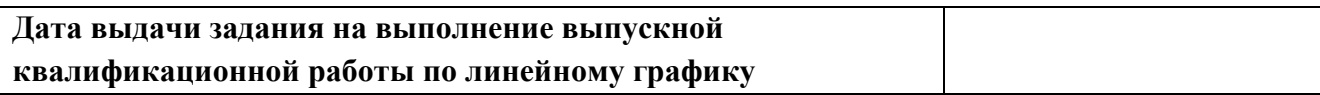

### **Задание выдал руководитель:**

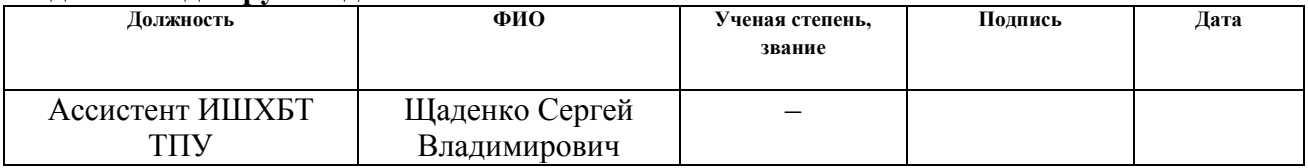

## **Задание принял к исполнению студент:**

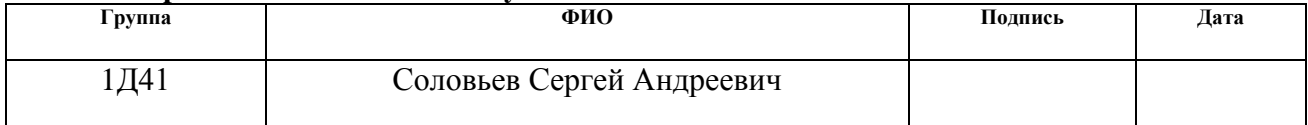

### **Министерство образования и науки Российской Федерации**

федеральное государственное автономное образовательное учреждение высшего образования **«НАЦИОНАЛЬНЫЙ ИССЛЕДОВАТЕЛЬСКИЙ ТОМСКИЙ ПОЛИТЕХНИЧЕСКИЙ УНИВЕРСИТЕТ»**

Инженерная школа неразрушающего контроля и безопасности (ИШНКБ) Направление подготовки 12.03.04 «Биотехнические системы и технологии» Отделение электронной инженерии Период выполнения (осенний / весенний семестр 2017/2018 учебного года)

Форма представления работы:

#### **Бакалаврская работа**

## **КАЛЕНДАРНЫЙ РЕЙТИНГ-ПЛАН выполнения выпускной квалификационной работы**

Срок сдачи студентом выполненной работы:

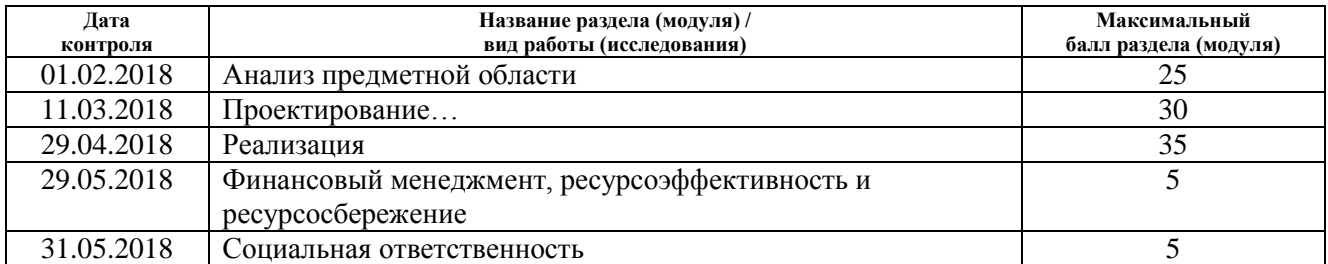

Составил преподаватель:

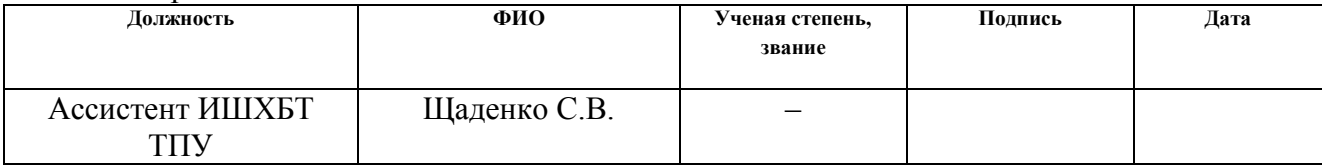

### **СОГЛАСОВАНО:**

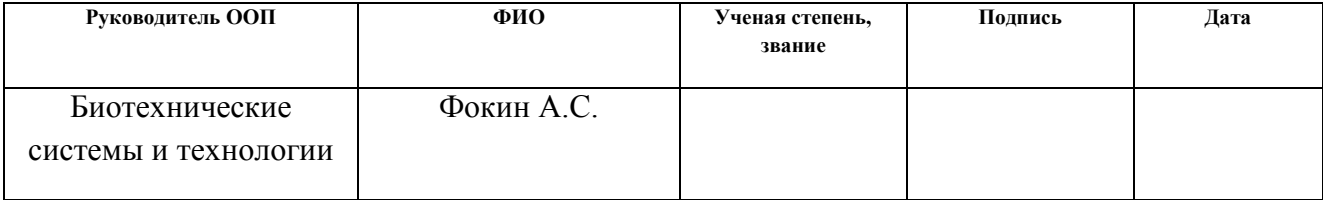

## **ЗАДАНИЕ ДЛЯ РАЗДЕЛА «ФИНАНСОВЫЙ МЕНЕДЖМЕНТ, РЕСУРСОЭФФЕКТИВНОСТЬ И РЕСУРСОСБЕРЕЖЕНИЕ»**

Студенту:

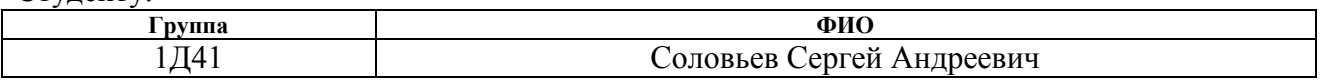

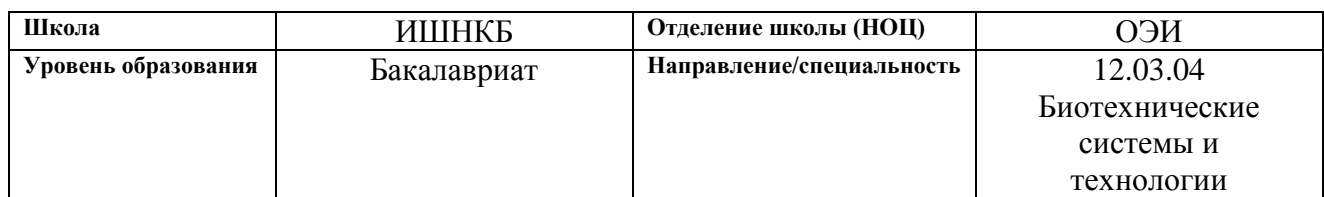

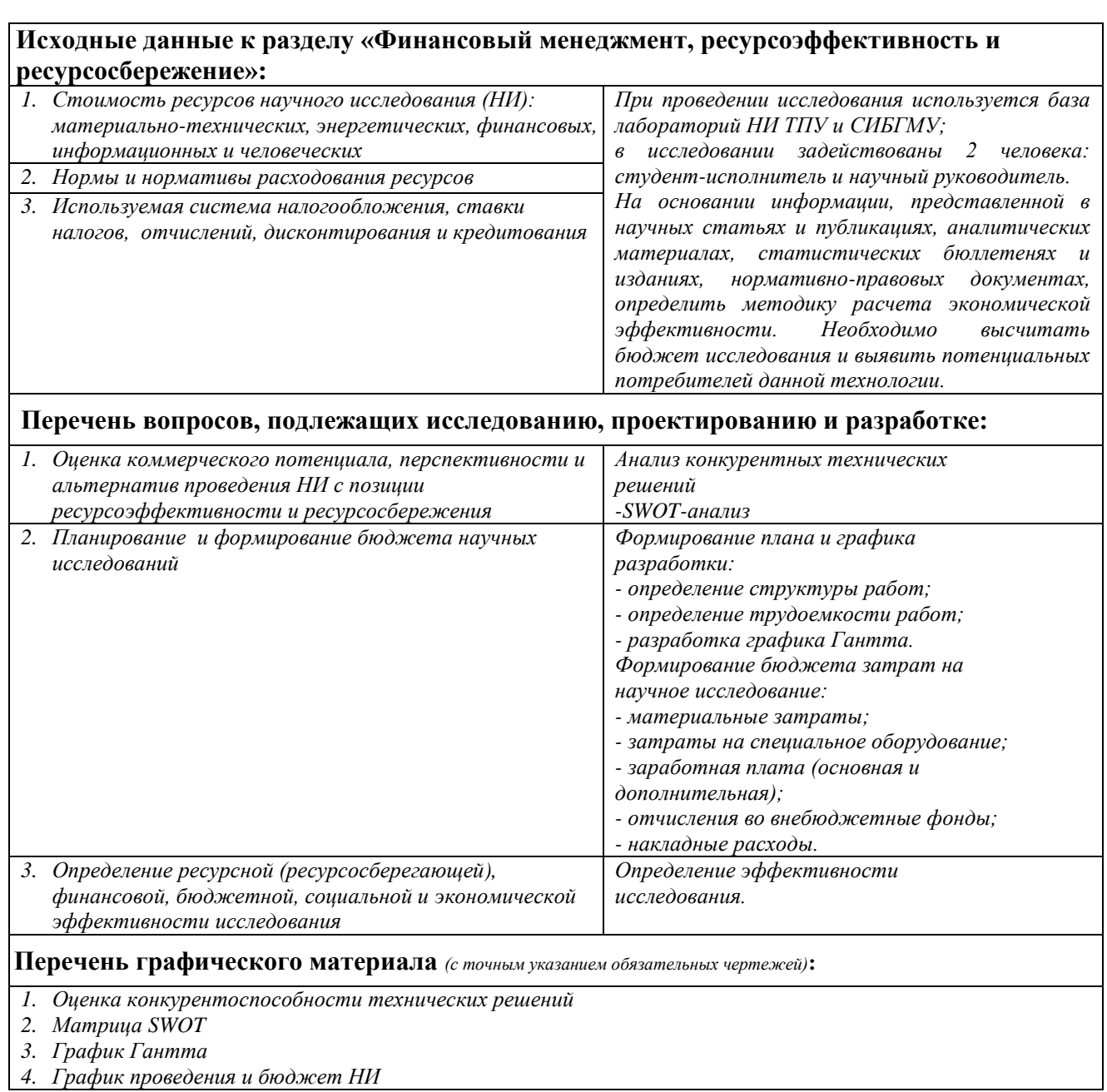

## **Дата выдачи задания для раздела по линейному графику**

## **Задание выдал консультант:**

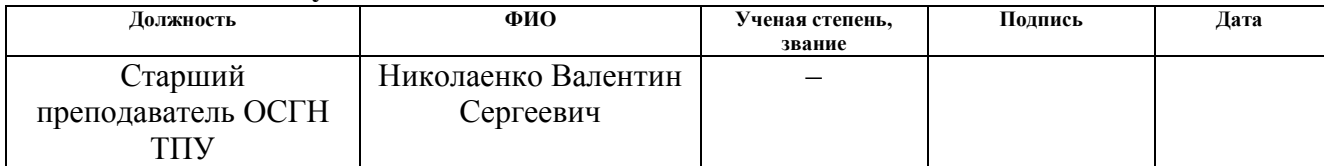

## **Задание принял к исполнению студент:**

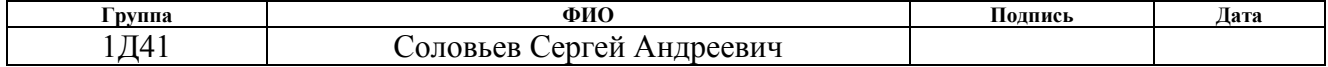

## **ЗАДАНИЕ ДЛЯ РАЗДЕЛА «СОЦИАЛЬНАЯ ОТВЕТСТВЕННОСТЬ»**

Студенту:

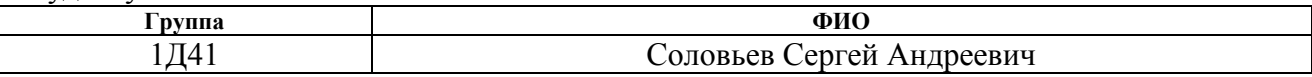

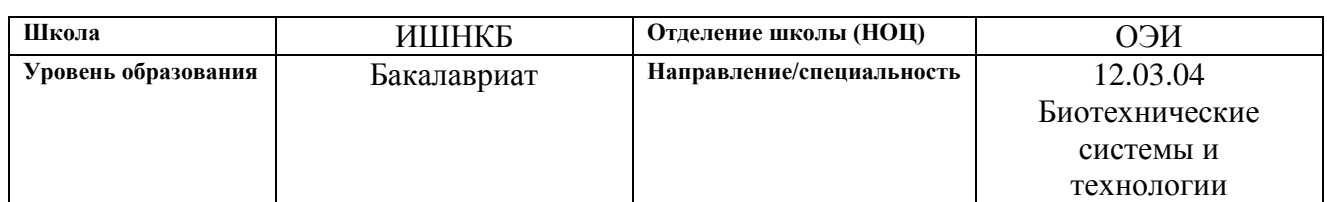

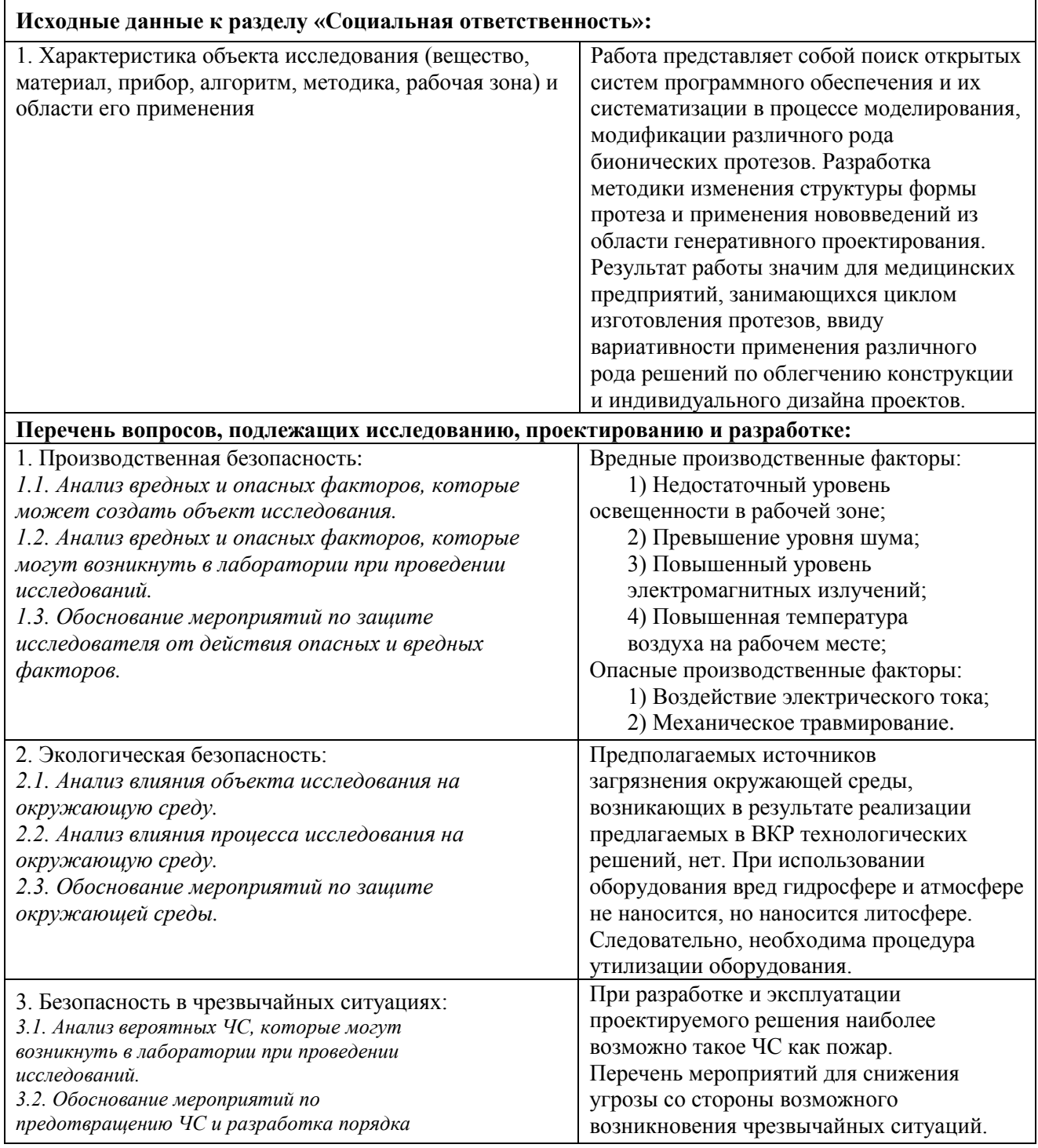

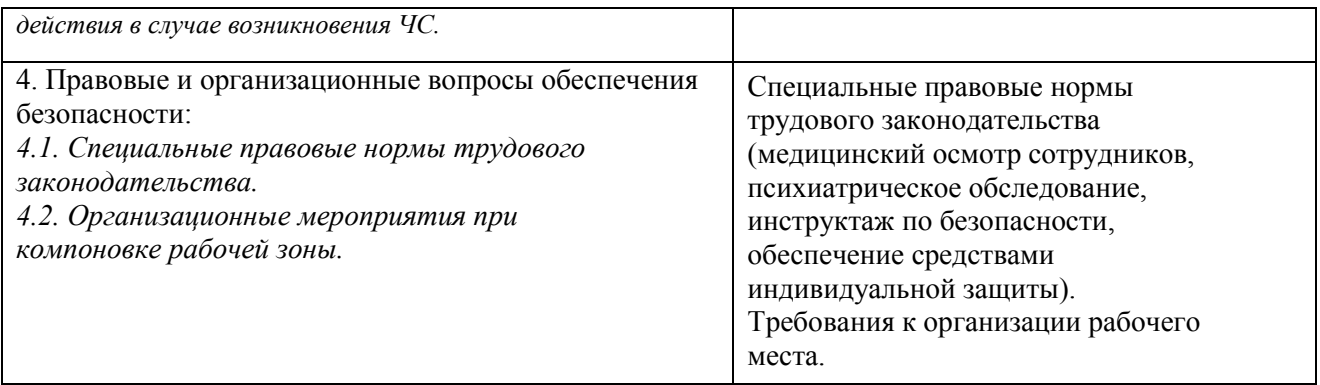

## **Дата выдачи задания для раздела по линейному графику**

## **Задание выдал консультант:**

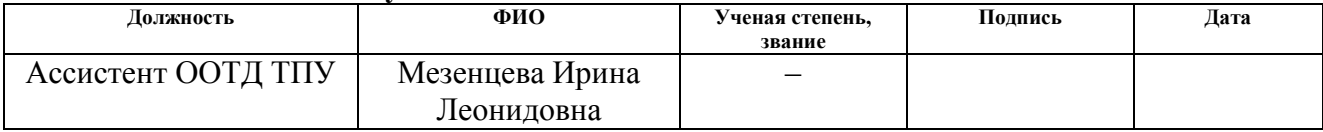

### **Задание принял к исполнению студент:**

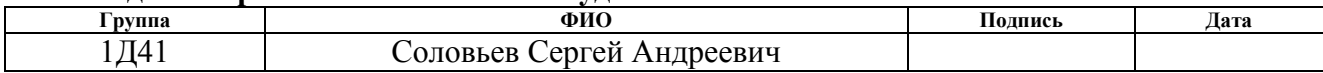

## **Реферат**

Всего 85 стр., 17 рис., 16 таблиц и 41 источник информации.

Целью настоящего исследовательского проекта являлось: закрепление и расширение теоретических знаний о 3D печати, полученных при изучении и анализе статей, изучение программ по восстановлению моделей из данных DICOM. Применение определенных математических алгоритмов в модификации поверхности протеза руки.

В процессе были исследованы: работа и функционирование определенных программ по реализации 3D моделей, был исследован и разработан программный комплекс для модификации структур бионических протезов и проанализированы возможные преимущества использования данной разработки в дальнейших проектах.

Для достижения поставленных целей были использованы теоретические и эмпирические методы исследований, а также обучению работе в представленных программах, внедрению определенных плагинов.

В результате проделанной работы, были приобретены знания работы и особенностей эксплуатации 3D принтера, его программного обеспечения, реализации восстановления модели из медицинских данных и последующего их модификации по собственным интересам.

### **Определения, обозначения, сокращения, нормативные ссылки**

В данной работе использованы ссылки на следующие стандарты:

ГОСТ 12.1.006-84 «ССБТ. Электромагнитные поля радиочастот. Допустимые уровни на рабочих местах и требования к проведению контроля»

ГОСТ 12.1.003-83 «ССБТ. Шум. Общие требования безопасности»

ГОСТ 12.0.003-2015 «ССБТ. Опасные и вредные производственные факторы. Классификация»

ГОСТ 12.1.019-79 «ССБТ. Электробезопасность. Общие требования и номенклатура видов защиты»

ГОСТ 12.1.006-84 «ССБТ. Электромагнитные поля радиочастот. Допустимые уровни на рабочих местах и требования к проведению контроля»

ГОСТ Р 22.0.02-94 «ССБТ. Безопасность в чрезвычайных ситуациях. Термины и определения основных понятий»

ГОСТ 12.2.032-78 «ССБТ. Рабочее место при выполнении работ сидя. Общие эргономические требования»

В данной работе применены следующие сокращения:

3D Slicer — это программная платформа с открытым исходным кодом для медицинского восстановления изображений, обработки данных и трехмерной визуализации.

MeshLab — система с открытым исходным кодом для обработки и редактирования трехмерных треугольных сеток.

Blender 3D — cвободное и открытое программное обеспечение для создания трёхмерной компьютерной графики, включающий в себя средства моделирования, анимации, рендеринга, постобработки и монтажа видео со звуком, компоновки с помощью «узлов».

DICOM (англ. Digital Imaging and Communications in Medicine) медицинский отраслевой стандарт создания, хранения, передачи и визуализации цифровых медицинских изображений и документов обследованных пациентов.

## Содержание

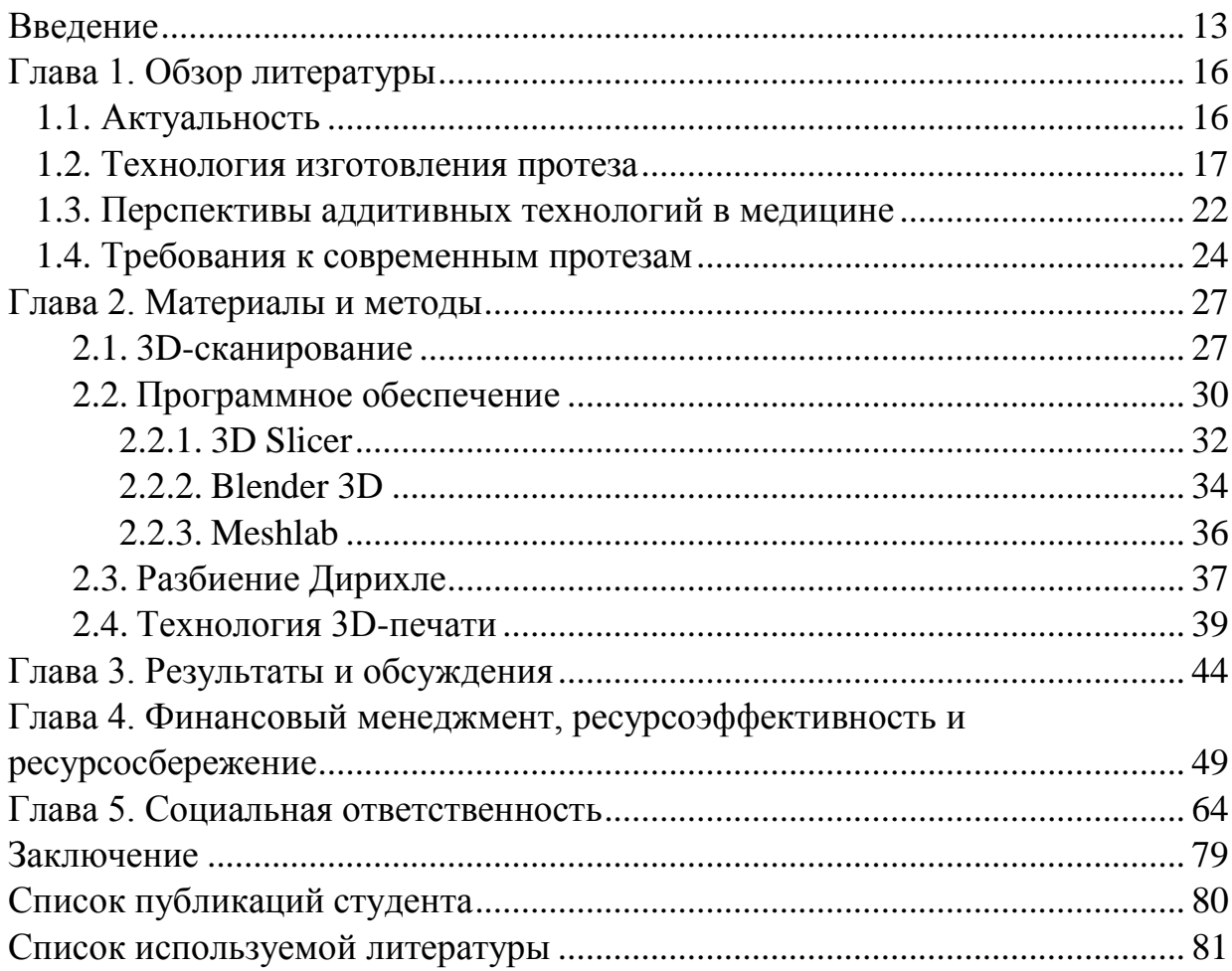

#### **Введение**

В течение истории человечества люди создавали искусственные конечности в условиях ограниченных рамок, по тем или иным причинам. Теперь границы стали намного шире, появились новые материалы и технологии. Перед дизайнерами и инженерами открылось множество возможностей в этой сфере.

В жизни человека, которому пришлось перенести ампутацию, происходят большие изменения. Обычные повседневные действия, которые раньше выполнялись естественным образом, теперь требуют новых усилий и навыков. Протезы конечностей должны отличаться многофункциональностью и надежностью, а также отвечать всем требованиям, которые предъявляются к ним пользователями [1]. Развитие технологий позволяет людям с ограниченными возможностями жить более полноценной жизнью. Современные материалы, датчики силы прикосновения, емкие аккумуляторы и точные двигатели позволяют людям, лишившимся конечности, выполнять повседневные действия с недоступной ранее для инвалидов простотой.

При этом, несмотря на то, что создатели протезов уделяют достаточное внимание основным функциям, имеется ряд эстетических ограничений, которые существующие проекты на данный момент не преодолели. Бионические протезы относятся к косметически-функциональному типу.

Идея применения трехмерных медицинских изображений, а именно данных компьютерной томографии, для воссоздания физической модели впервые была предложена в 1979 году [2]. В то время еще не существовало систем 3D-печати, однако присутствовала возможность субтрактивной обработки материалов, или фрезерования. До появления 3D-принтеров основным способом изготовления уникальных деталей была обработка заготовок на станках с числовым программным управлением. На таком станке компьютер управляет инструментами, необходимыми для изготовления детали: токарным, фрезерным и шлифующим инструментом. Процесс изготовления

начинался с заготовки, которой постепенно придавалась требуемая форма. Однако окончательная доводка детали выполняется вручную. Первая анатомическая модель, созданная с использованием методов медицинской визуализации, была изготовлена в том же 1979 году: это была модель таза из полистирола. По мере того, как в конце 1980-х стали появляться коммерческие образцы 3D-принтеров и все чаще стали использоваться технологии трехмерной визуализации, всерьез стал рассматриваться вопрос о применении 3D-печати в медицине.

Руки являются важными частями тела, которые используются для удержания, касаний и балансировки человеческие тела. Разрушение руки вызывает потерю тактильного, равновесного ощущений и причин умственных артефактов. Существует 3 типа дезактивации руки, которые представляют собой наиболее суровые случаи, дезактивации локтя и дезактивации запястья. Из-за всех этих ужасов, это стало вдохновением дизайна и исследования рук протезов.

Развитие протеза зависело от типа потери руки. Разрушение плеча является наиболее интересный типом, потому что плечевой протез может компенсировать руку и вернуть человеку повседневную жизнь. Искусственная рука обычно являются репликацией руки роботов с аналогичными механизмом и дизайном. Человеческая рука состоит из 7 степеней свобода [3-5], высокоэффективный протез должен иметь схожие степени свободы для того, чтобы протез смог восполнить утраченные функции. Это требует большого количества приводов. Когда большой размер исполнительных механизмов, таких как гидравлики, пневматики и двигателей, протезирования устройства становятся тяжелыми и громоздкими, это становится является неудобством для инвалида.

Цель данной работы: поиск программного обеспечения, которое отвечает за преобразование DICOM снимков в 3D модель, разложение структуры корпуса протеза по определенной математической модели и собственно за эстетическими манипуляциями над 3D моделью. В конце концов

должны получить модель, пригодную для печати, программный комплекс из программ открытого доступа и возможности дальнейшего внедрения в производства.

Задачи:

• Произвести обзор литературы по соответствующей тематике данной работы;

• Описание требований к разрабатываемому программному комплексу;

• Проработка краткого сценария работы в данном комплексе;

• Создание виртуальной модели протеза руки:

• Виртуальная проверка макета протеза на симуляцию физических воздействий.

### **Глава 1. Обзор литературы**

### **1.1 Актуальность**

Как видно из растущего в последние 10 лет числа публикаций по данной теме, применение трехмерной печати в хирургии становится все более частой практикой. Авторы полагают, что это является следствием впечатляющих возможностей и большого потенциала для применения трехмерной печати, а также удешевления этой технологии. Внедрение её в клинической практике может показаться сложной проблемой, вовлекающей обязательную работу с незнакомым программным обеспечением и огромном количеством способов печати. Работа междисциплинарной группы специалистов, быстрое технологическое развитие данной области, однако, могут сделать применение трехмерной печати в решении соответствующих задач крайне полезным [6].

Развитие компьютерных технологий приводит к тому, что они постепенно все больше и больше внедряются в медицинские учреждения, совершенствуя существующие методики, оборудование и, соответственно, добавляя что-то новое. С развитием аддитивных технологий множество технологических процессов ускорилось. Стало возможным изготовление сложных структур протезов в короткие сроки.

Отметим, что стандартный протез конечности стоит от 5000 до 50.000 долларов и представьте себе, каково зарабатывать на такую покупку без одной руки или ноги? Возможно, по этой причине люди, которые заняты в индустрии трёхмерной печати, стали придумывать способы распечатки качественных и недорогих протезов [7].

Преимущества 3D-печати: сохранение всех анатомических данных пациентов в цифровом виде, ускорение производства изделий, невероятная точность изделий, исключение воздействия человеческого фактора, полностью автоматизированный процесс.

Самое широкое распространение 3D принтеры получили в сфере производства индивидуальных протезов различных суставов (тазобедренный,

коленный, плечевой), которые изготавливаются на основании данных компьютерной томографии пациента (рис. 1). 3D моделирование протеза ведется в специальной программной среде, которая позволяет получить точную форму изделия с учетом анатомических особенностей пациента [8].

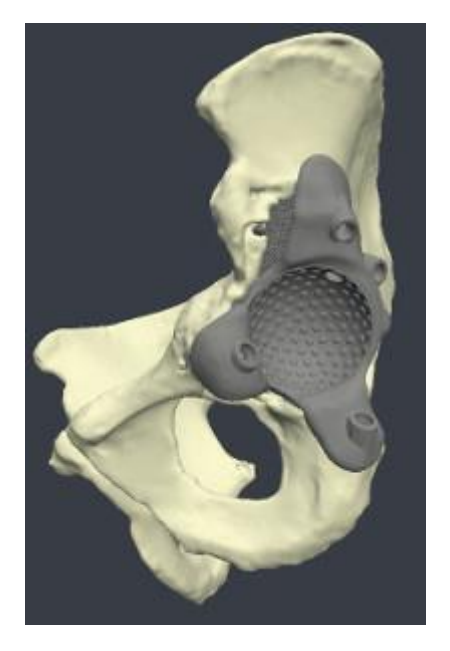

**Рис. 1.** Тазобедренный сустав, произведенный с помощью 3D-печати [9]

Прорыв технологии состоит в том, что протезы создаются в индивидуальном порядке для каждого пациента, учитывая физиологические параметры человека и его диагноз. Фактические требования к изделию формируют врачи, а изготавливать будут инженеры. Процесс изготовления протеза начинается с 3D скана и выяснения пожеланий будущего хозяина протеза. Далее дизайнеры и инженеры обсуждают концепцию и согласовывают общую идею будущего протеза, после этого создается компьютерная 3D модель изделия.

### **1.2 Технология изготовления протеза**

Следует отметить, что для трехмерной печати существует бесплатно распространяемое программное обеспечение с открытым кодом.

Ниже перечислены основные этапы подготовки файла, пригодного для использования 3D-принтером.

**I. Сбор данных:** построение цифровой модели либо «с нуля» в САПР, либо при помощи системы получения трехмерных изображений. При создании анатомической модели, как правило, используются данные КТ или МРТ, причем набор данных сохраняется в файле формата DICOM (Digital Imaging and Communications in Medicine – цифровое изображение и коммуникации в медицине).

**II. 3D-визуализация:** имеющиеся данные в формате DICOM используются для расчета пространственного соотношения объекта. Для этого применяют разные программы, например, программное обеспечение 3D Slicer (рис.2).

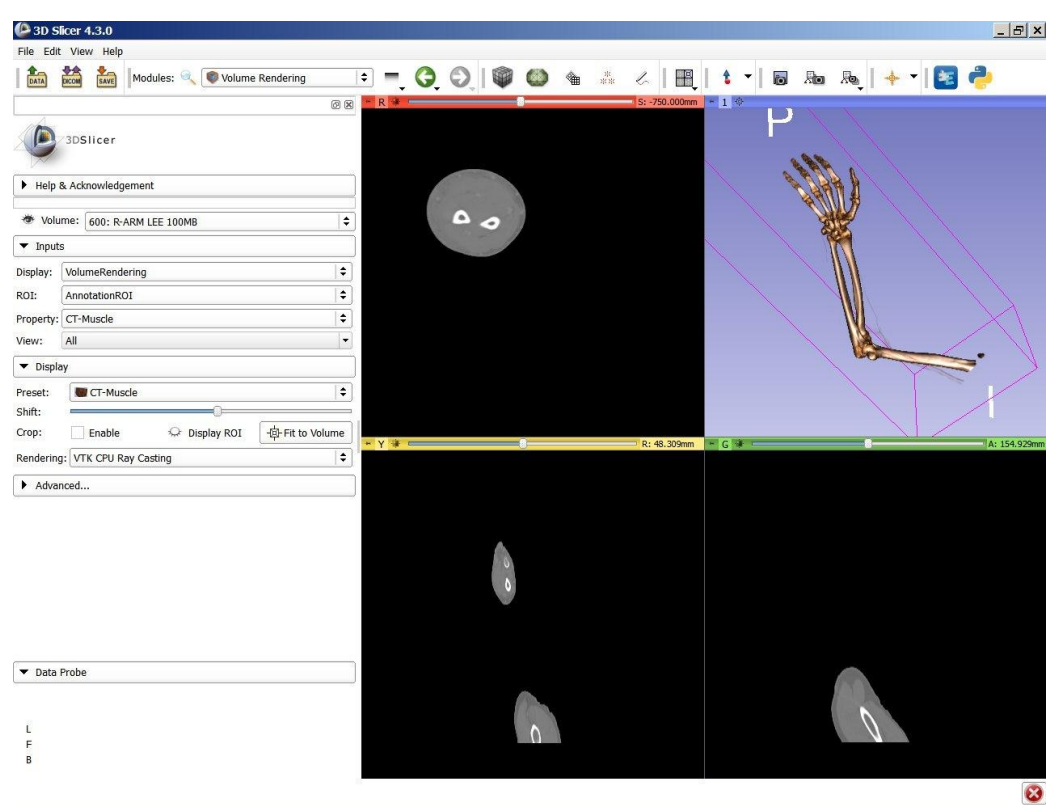

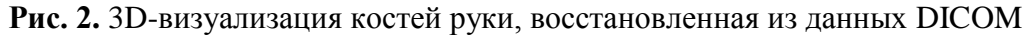

**III. Создание** 3D-модели из первоначально полученных двухмерных слоев, сегментирование изображения. Получение трехмерной модели из набора слоев выполняется программным обеспечением в автоматическом режиме. Сегментирование изображения — это выделение анатомических частей на изображении, процесс, требующий от пользователя понимания конкретной области анатомии. Для сегментации чаще всего применятся программа MIMICS (Интерактивная система управления изображениями фирмы Materialise,

Бельгия). Набор данных экспортируется в формат STL, поддерживаемый всеми доступными 3D-принтерами [10].

**IV. Подготовка геометрической поверхности:** на данном этапе виртуальная модель является грубой и подлежит сглаживанию. Может проводиться и другая обработка поверхности: проверка на наличие и коррекция обнаруженных пересекающихся поверхностей, упрощение файла для повышения эффективности печати.

**V. Печать.**

В настоящее время применяется несколько техник быстрого прототипирования, их краткое описание приводится в таблице 1.

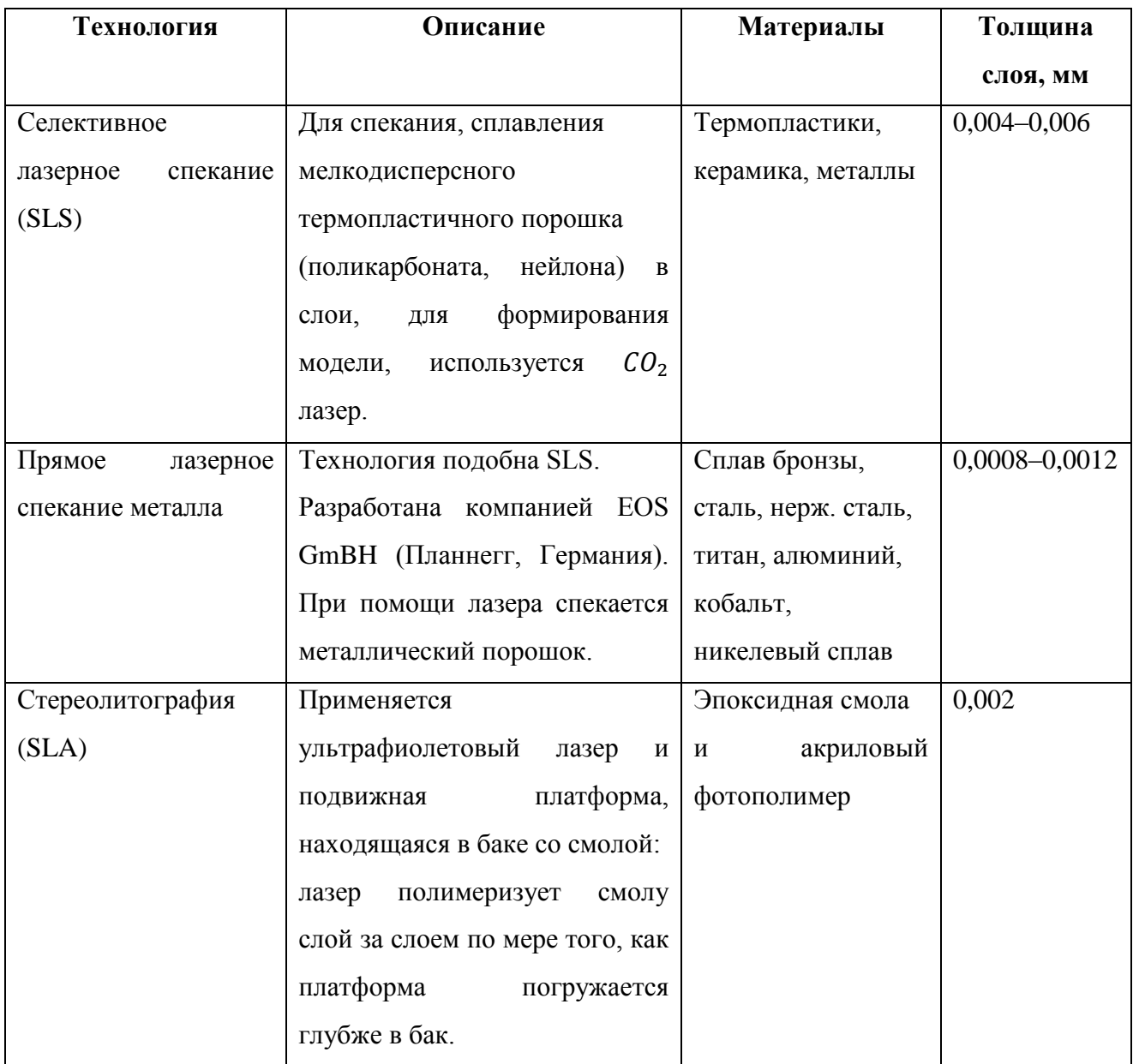

**Табл. 1.** Техники быстрого прототипирования [10]

## Продолжение табл. 1.

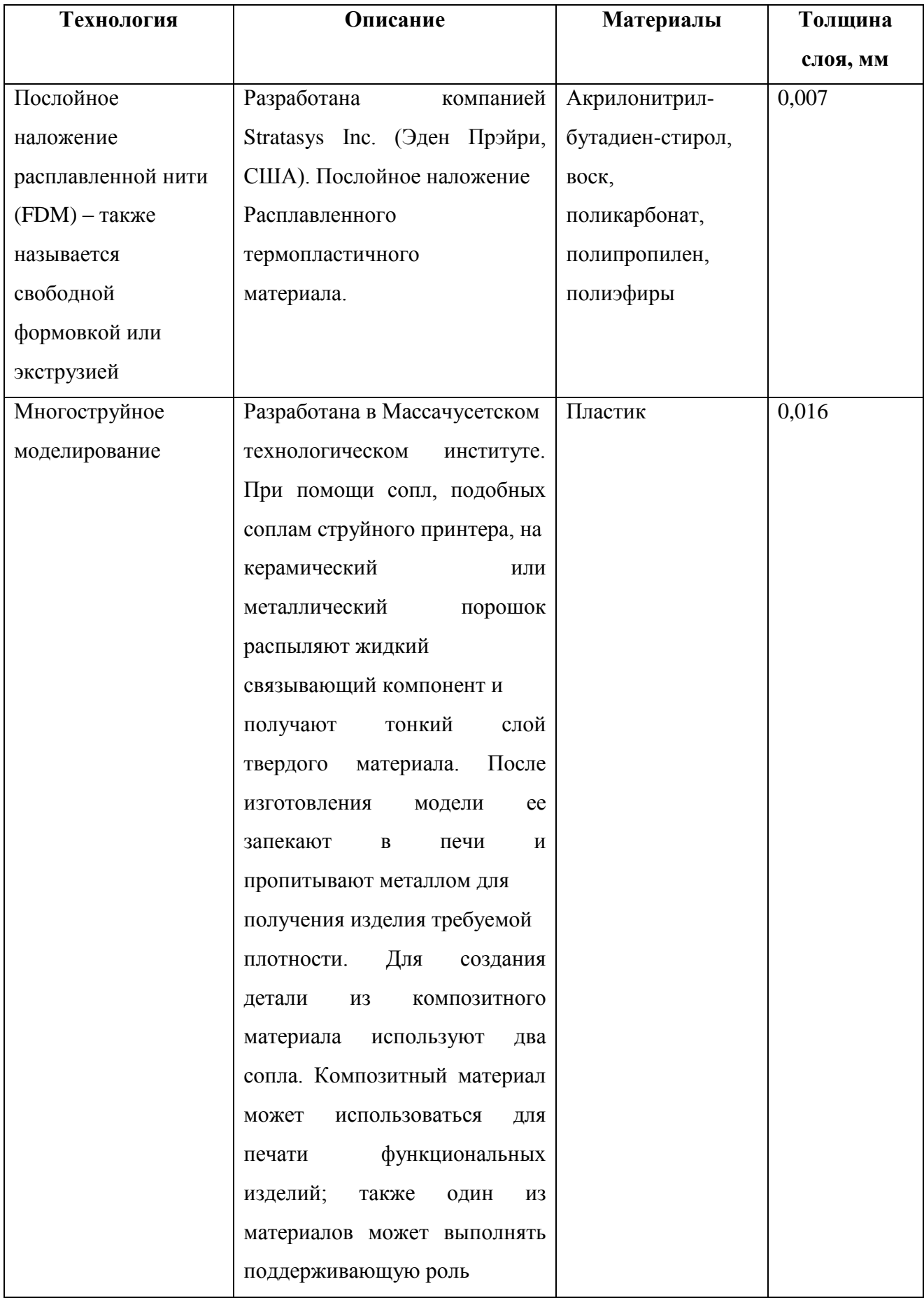

Продолжение табл. 1.

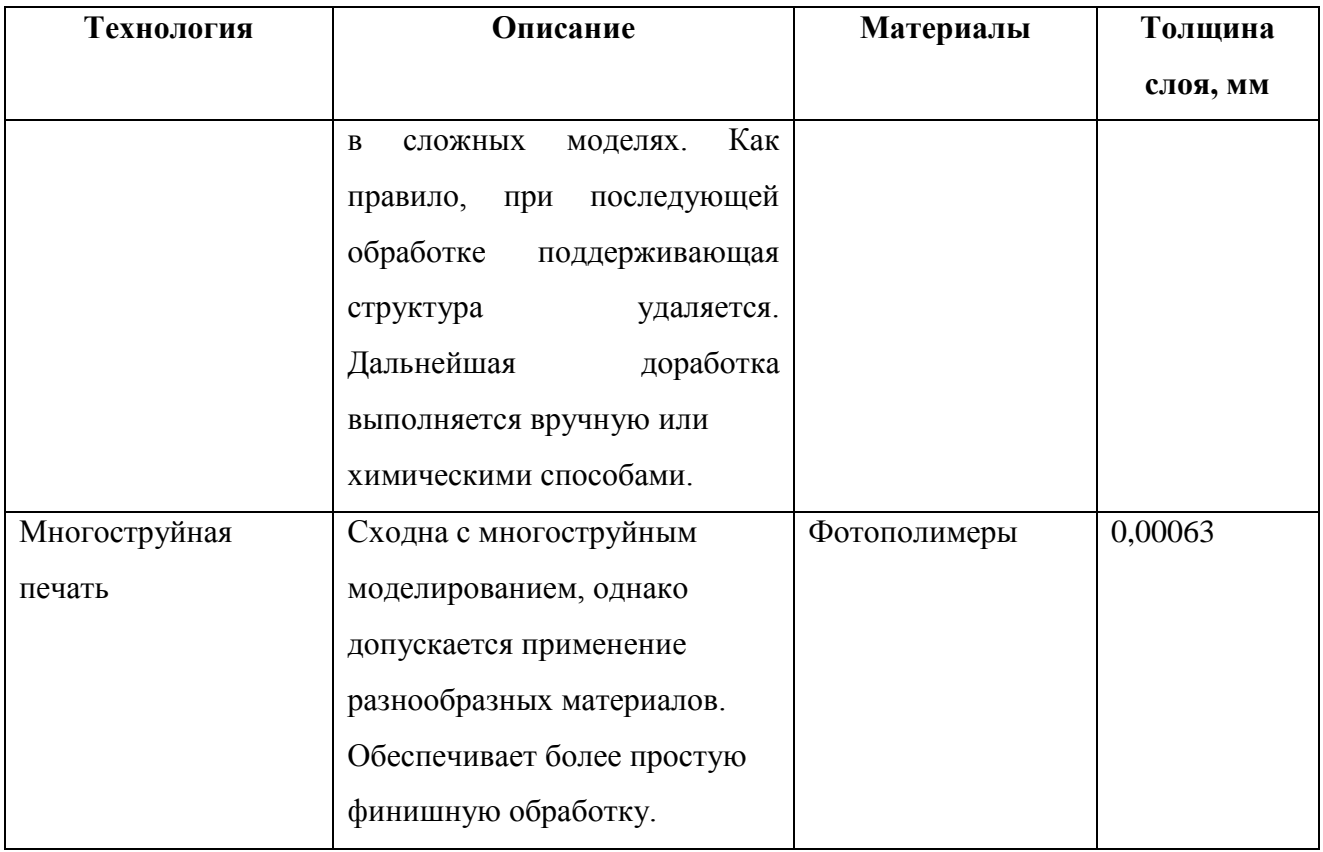

Помимо упомянутых в таблице аддитивных технологий, следует помнить и о субтрактивном производстве. В отличие от первого, при котором подразумевается селективное нанесение материала для построения модели, в последнем используется фрезерование, удаление материала из заготовки (выполненной, как правило, из полистирола). В субтрактивном производстве используются менее дорогостоящие материалы, но аддитивное производство превосходит его с точки зрения геометрической точности и разнообразия сфер применения. При фрезеровании внутренняя структура модели всегда остается сплошной. Применяя быстрое прототипирование, проектировщик контролирует внутреннюю структуру изделия. Это важно, например, при разработке хирургического инструмента. Было установлено, что инструмент с сотовой внутренней структурой прочнее инструмента, изготовленного из сплошной заготовки. Кроме того, контроль внутренней структуры модели позволяет проектировать изделие, изготовление которого потребует меньше материала и времени [11].

### **1.3 Перспективы аддитивных технологий в медицине**

Технология быстрого прототипирования позволяет в цифровом виде осуществить подгонку имплантатов, протезов, шин и внешних фиксаторов под конкретного пациента. Отработанные на компьютере симуляции хирургического вмешательства позволяют спрогнозировать оптимальный результат, разработать и напечатать соответствующий инструментарий. Трехмерная печать впервые позволила сделать эти инструменты максимально соответствующими конкретному пациенту [12].

Быстрое прототипирование — технология аддитивного производства, подразумевающая создание требуемой детали послойно: «снизу-вверх». Впервые она была применена в конце 1980-х. Данная методика позволяла использовать в промышленности функциональные и точные системы автоматизированного проектирования (САПР) [13]. Технология позволяла в сжатые сроки изготовить деталь, точно воспроизводящую инженерный чертеж. При необходимости внесения изменений в прототип изделия, инженер корректировал цифровой чертеж, после чего получалась модифицированная деталь. Технологию быстрого изготовления прототипов (отсюда ее название – «быстрое прототипирование») приняла на вооружение авиационная и автомобильная промышленность. В 1987 году был представлен первый коммерческий 3D- принтер, что значительно повысило доступность быстрого прототипирования. Недавно появились еще более доступные 3D-принтеры для любительского использования и для малого бизнеса – их стоимость в разы дешевле промышленных систем, однако они позволяют реализовывать оригинальные инженерные идеи. Вышедший в 2014 году фильм «Print the Legend» («Принтер будущего») демонстрирует рост популярности доступной 3D-печати [14].

Стереолитография (Steriolithography Apparatus – SLA) — технология, в которой управляемый компьютером луч лазера применяется для отверждения жидкого полимера или смолы, послойно создавая требуемую структуру. SLA

стала первой доступной технологией 3D-печати, которая была применена в биомедицине в 1994 году [15]. Ортопедическая хирургия, стоматология и челюстно-лицевая хирургия стали первыми областями медицины, в которых стала использоваться эта технология (рис. 3). Причина этого заключается в том, что 3D-печать больше подходит для создания твердых предметов, а первые 3Dпринтеры печатали только твердыми материалами. Согласно проведенному нами обзору литературы, в настоящее время опубликованы исследования применения 3D-печати практически во всех областях хирургии.

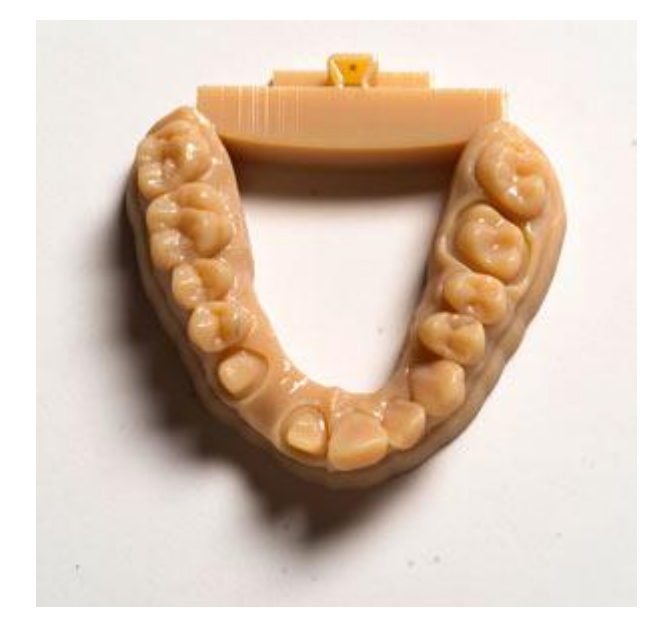

**Рис. 3.** Модель челюсти, созданная с помощью стереолитографии [16]

## **1.4 Требования к современным протезам**

Первостепенные требования, которые предъявляются к бионическим протезам:

• Протез должен быть изготовлен по оптимальному соотношению лёгкости и прочности, что часто очень усложняет и увеличивает расходы на производство;

• Износостойкость деталей, шарниры, имитирующие должны быть устойчивыми и обеспечивать плавное движение в них;

• Электроника должна быть надежной;

• Максимальная приближенность в анатомическом сходстве с конечностью.

При выборе бионического протеза так же необходимо ориентироваться на более известные брендовые марки (ОТТО БОКК). Немаловажно учитывать наличие у производителей сервисных центров, который выполняет гарантийное и послегарантийное обслуживание своей продукции. Компании при тесном сотрудничестве с врачами ортопедами и травматологами, получают бесценный опыт, что позволяет наиболее оптимально подобрать бионический протез учетом вида травмы и анатомических особенностей культи конечности.

Существует четыре способа взаимодействия человека с протезом. Первый, наиболее радикальный — разного рода импланты в моторную и сенсорную зоны коры головного мозга. Второй — использование электроэнцефалографии (ЭЭГ). Метод ЭЭГ основан на регистрации биоэлектрической активности головного мозга, возникающей вследствие распространения потенциала действия по нейронам. Третий: имплантация электродов к периферическим нейронам в оставшейся части руки. В настоящее время самым перспективным методом управления бионическими протезами электромиография — это метод анализа мышечной активности, основанный на измерении разности потенциалов в двух точках, между которыми под кожей по мембранам мышечных волокон распространяется потенциал действия. Такие высокотехнологические протезы уже вышли за пределы лабораторий и производятся серийно. Однако научить пациента правильно управлять протезом — все еще сложная проблема. Бионическое протезирование коснулось не только конечностей человека, но и такого сложного человеческого органа как глаза. Ученые разработали бионический глаз. При потере зрения, вживляется протез сетчатки, саму сетчатку с неповрежденными нейронами дополняют искусственно созданными фоторецепторами. Если зрение потеряно полностью, то изображение создается с помощью видеокамеры, процессор преобразует изображение в электронный сигнал и пересылает его на тончайший приемник ресивер, встроенный в глаза, в сетчатку же встроен фото сенсор для преобразования сигналов. Существует несколько технологий. Первая-поток импульсов отражается от дисплея под

наклоном на очках, и проходит через глазной хрусталик, попадая на протез. Второй способ — видеокамера записывает информацию и пересылает на видеопроцессор. Процессор преобразует изображение в электронный сигнал и отправляет его в передатчик, сетчатка соединена с электродами, далее информация идет через оптический нерв в мозг. Немецкая разработка протеза контролирует интенсивность подачи света с помощью электродов, в сетчатке. Далее свет попадает в микрочип, который в свою очередь передает сигналы непосредственно в мозг. Данная технология более привычна глазу и является более передовой.

Направление бионических протезов развивается во всём мире. Главная цель этого развития — создание готового удобного в управлении протеза, на данный момент существуют недостатки, которые приходится принимать при использовании.

• Батарея — бионической руки могут проработать в течении дня, но этого недостаточно, не обеспечивают мобильности, например, в путешествиях.

• Отсутствие защиты от воды — необходимо защищаться с помощью специальных перчаток, чтобы грязь не попала внутрь устройства.

• Лаги при управлении: при управлении с помощью миоэлектрических датчиков пользователи имеют лаг: сначала мозг передаёт команду в мышцу у датчика, затем датчик передаёт команду двигателю, и после этого меняется жест. Так что реакция — далеко не самая высокая.

Развитие не стоит на месте, планируется оснащение доступом к Wi-Fi сетям, сенсорным дисплеем с возможностью просмотра почты или социальных сетей. Будет функционал Smart-часов, а затем и полноценного смартфона. Протез станет пультом управления для любых домашних электронных устройств, начиная от чайника и заканчивая телевизором (рис. 4).

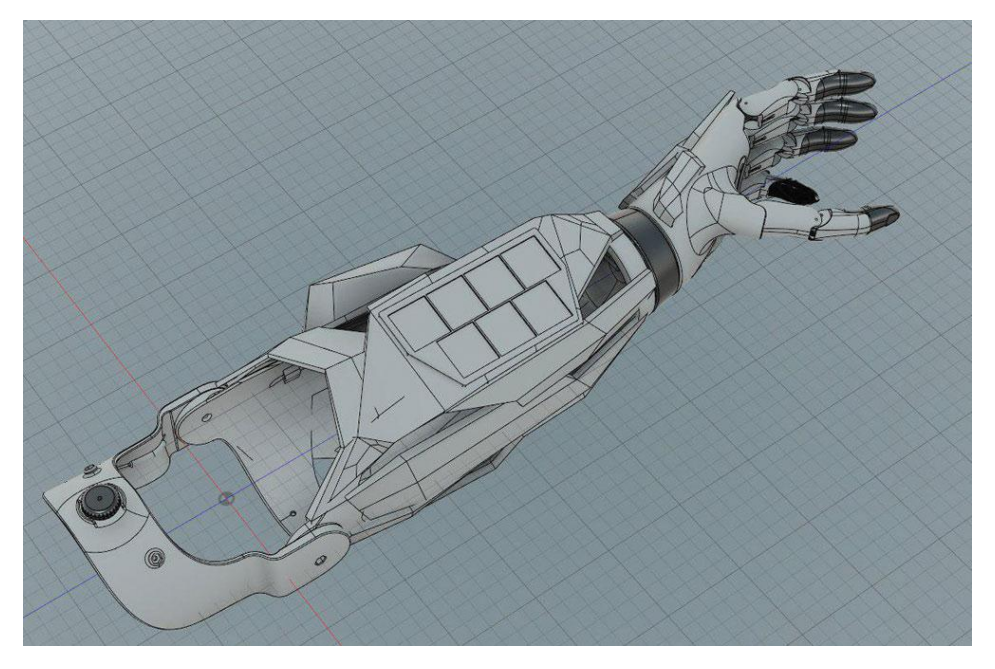

**Рис. 4.** Концепт корпуса для бионической руки с midi синтезатором [17]

### **Глава 2. Материалы и методы**

### **2.1 3D-сканирование**

Ручные методы создания индивидуальных протезов имеют множество недостатков. Они включают интенсивную работу, трудоемкий и неточный процесс, который может повлиять на комфорт протезов. Использование новых компьютерных технологий часто быстрее и уменьшает время практикующего врача, необходимое для каждого посещения пациента. Производство протезов с использованием компьютерных технологий может включать следующие основные этапы в связи с обработкой и изготовлением изображений [3,4,5]:

- 3D-сканирование конечности;
- 3D-реконструкция цифровой модели конечности;
- Изготовление протеза.

Врачи традиционно измеряли размер тела и оценивали состояние здоровья и определенные показатели. Компьютерные томографы (КТ) смогли воспроизводить объёмные внутренние изображения тела пациента. Теперь 3Dсканеры тела точно измеряют размер, форму и площадь поверхности кожи. Хотя они разработаны в первую очередь для швейной промышленности. Недорогой, неинвазивный характер 3D-сканеров и простота использования делают их привлекательными для широкомасштабных клинических применений и крупномасштабных эпидемиологических обследований.

Сканеры могут захватывать карту тела от 1 до 10 секунд. Они позволяют компьютеру автоматически извлекать сотни измерений от сканирования, устраняя ручные измерения и ошибки средств измерения, позволяя в будущем переоценить сканирование и значительно снизить стоимость антропометрических измерений. Сканирование тела создает множество координатных точек, из которых компьютер извлекает детали поверхности (рис. 5).

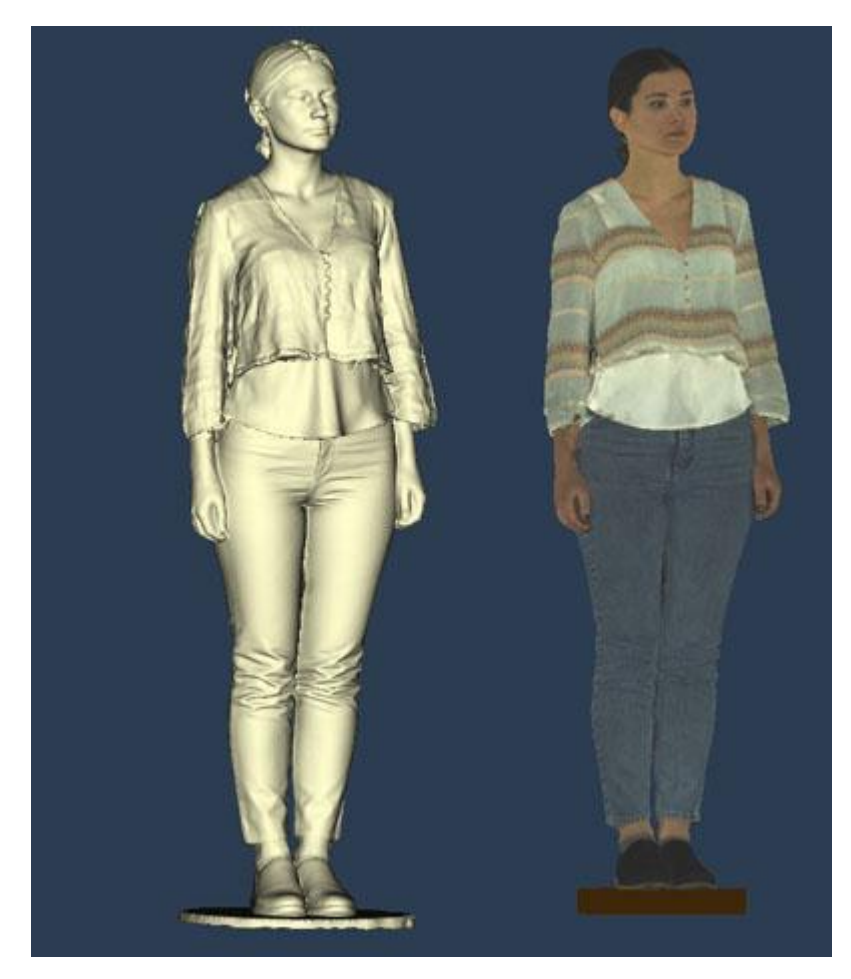

**Рис. 5.** Результат работы 3D-сканера [18]

Резонансная томография (МРТ), КТ и УЗИ произвели революцию в информационной емкости, изучают физиологию и анатомию in vivo, помогают в диагностике множества болезненных состояний.

Неотъемлемой частью 3D-печати является цифровое трехмерное изображение. Наиболее часто для их получения применяются компьютерную и магнитно-резонансную томографию. При этом для 3D-печати используют и другие способы получения трехмерного изображения: КТ с коническим лучом, томографическая ангиография, МР-ангиография, позитронно-эмиссионная томография, МР-холангиопанкреатография, 3D-эхокардиография, системы лазерного сканирования и даже фотографии, сделанные при помощи смартфона [5]. Даже простые рисунки и физические модели можно преобразовать в трехмерное цифровое изображение требуемой детали.

Существует множество коммерческих решений для анатомического сканирования поверхности (за исключением внутренних ткани). Наиболее известны:

- Лазерные сканеры;
- Структурированные световые сканеры;
- Сканеры с видеокамерами и маркерами;
- Стереофотограмметрия.

Трехмерные сканеры могут оказать серьезное влияние на медицинские исследования и практике. Более подробная информация о размере и форме изменила бы эпидемиологию из многих заболеваний, заменив текущую зависимость от индекса массы тела (ИМТ). Способность получать такую информацию значительно улучшают физиологическое исследования, требующие нормализации региональных показателей размеров и интерпретации данных. Такая технология также могла бы вести клинический прорыв в больницах и клиниках.

В 3D-сканировании всего тела начинается моделирование тела с преобразованием представления поверхности множества координат в параметрическую форму для облегчения измерений и визуализации описания поверхности функций. Успешное расположение ориентиров тела является ключевым для надежного автоматизированного извлечения (линейного) измерения из 3D-сканирования тела.

Моделирование помогает обнаружить деформации, а визуализация помогает в анализе кожи. Анализ с использованием сложной обработки изображений программное обеспечение может оценивать состояние кожи от морщин и порфиринов (бактерии в порах, которые может привести к угрям) к меланомам, самым серьезным и наименее распространенной формой рака кожи [19].

## **2.2. Программное обеспечение**

Топологическая оптимизация – первое направление генеративного дизайна. В последнее время это понятие стало довольно модным. Это связано с растущей популярностью аддитивного производства, которое позволило создавать гораздо более сложную геометрию изделий. На самом деле топологическая оптимизация существует уже около 20 лет, но, как и многие технические направления, до недавнего времени она была скрыта в исследовательских лабораториях университетов и высокотехнологичных компаний.

Топологическая оптимизация представляет собой поиск оптимальной формы детали при заданных условиях закрепления и нагружения. Подчеркнем, что оптимальной в данном случае считается форма, обеспечивающая наименьший вес.

В Solid Edge ST10 при запуске генеративного проектирования конструктор указывает область, в пределах которой будет формироваться деталь. Для этого задается ее приблизительная форма. На ней фиксируется расположение элементов крепления; указываются области, которые не должны меняться, и нагрузка. Далее с помощью открывающегося диалогового окна конструктор задает процент снижения массы, коэффициент запаса по прочности. Как правило, процесс выглядит следующим образом (рис. 6).

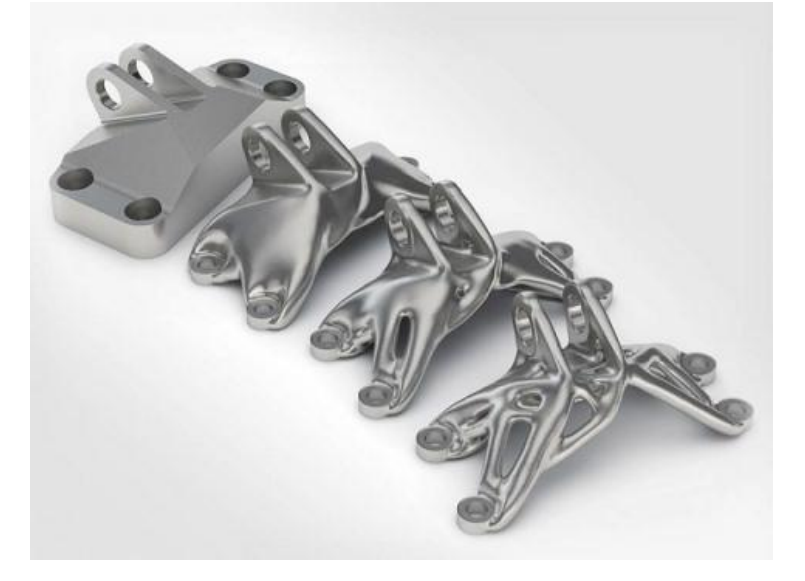

**Рис. 6.** Топологическая оптимизация модели [20]

Неоптимизированная 3D-модель загружается в выбранное ПО, после чего определяется рабочее пространство для дальнейшей оптимизации с учетом действующих нагрузок, используемых материалов, объема и общей формы изделия. Также определяются области изделия, которые не будут затронуты в ходе оптимизации конструкции. Затем запускается конечно-элементный анализ и устанавливается распределение нагрузки, а ПО убирает лишний материал из областей, не несущих нагрузку. В итоге получается деталь с меньшим весом, которая оптимизирована в соответствии с заданными требованиями.

В этом же окне задается еще один важный параметр генеративного моделирования – время работы программы. От него зависит точность получаемой модели, поскольку именно он ограничивает количество итераций.

Решение, полученное в результате топологической оптимизации, имеет фасетный вид. Можно сразу же отправить его на 3D-печать, но функционал Solid Edge ST10 этим не ограничивается. В десятой версии впервые применяется технология объединенного моделирования (Convergent Modeling): BREP и фасетное представление объединяются в одной модели, что дает возможность редактировать продукт генеративного дизайна [21].

По завершении процесса оптимизации работа над деталью может быть продолжена. Никаких действий, связанных с «проблемным» переводом сетки в точное представление, не требуется. Конструктор может добавлять и убирать какие-то элементы, могут выполняться Булевы операции; если идет работа над сборкой, то возможно вычитание тела одной детали из другой и т.д. Сеточное представление при этом постоянно обновляется.

Таким образом, Solid Edge ST10 не просто обеспечивает применение качественно новой технологии генеративного моделирования, но еще и предлагает удобную возможность модификации результата.

Компьютерная оптимизация топологии дает удивительные и совершенно необычные варианты геометрии. Она позволяет снизить вес

изделий без ухудшения прочностных характеристик, оптимизировать расход материала, соответственно снижая стоимость изделия.

Производителей ПО стали предлагать инструменты топологической оптимизации для широкого потребления. Таким инструментом, в частности, является Autodesk Fusion 360. Большинство (если не все) решения для топологической оптимизации используют 3D-модель и метод конечноэлементного анализа (FEA, finite element method) для того, чтобы установить распределение нагрузок на основе заданной геометрии, точек креплений, ограничивающих условий и объема изделия. Такой метод позволяет менять внутреннюю структуру, а также оптимизировать форму поверхности продукта для того, чтобы сделать его легче и прочнее. Он похож на топологическую оптимизацию тем, что объединяет инструментарий решателя Nastran с итерационным подходом изменения структуры. Отличие заключается в том, что оптимизация происходит не только за счет удаления излишнего материала из конструкции, но и заполнения несущих нагрузку или менее нагруженных элементов изделия плотной, связанной структурой, похожей на кристаллическую решетку. Таким образом, инженер может не только совершенствовать свое изделие с учетом требований по весу и нагрузке, но и быть гибким при выборе оптимальной структуры конструкции.

### **2.2.1 3D Slicer**

Программное обеспечение, входящее в состав томографа, позволяет экспортировать их в DICOM файлы (Digital Imaging and Communications in Medicine). Формат DICOM - это индустриальный стандарт для создания, хранения, передачи и визуализации медицинских изображений с теговой организацией. В дальнейшем работаем с DICOM-файлами (.dcm). которые являются основой для дальнейшей обработки, анализа данных.

Для создания 3D-модели используется программное обеспечение «3D Slicer» версия 3.6.

«3D Slicer» - свободный открытый исходный код программы (лицензия BSD), который представляет собой гибкую модульную платформу для анализа и визуализации изображений. Используется в различных медицинских приложениях и представляет такие возможности, как обработка DICOMизображений и чтение/запись ряда других форматов, интерактивная визуализация объемных изображений, ручное редактирование, регистрация данных с помощью жестких и нежестких алгоритмов. автоматическая сегментация изображений, анализ и визуализация изображений тензора диффузии данных: отслеживание устройств для управляемых изображением процедур (рис. 7).

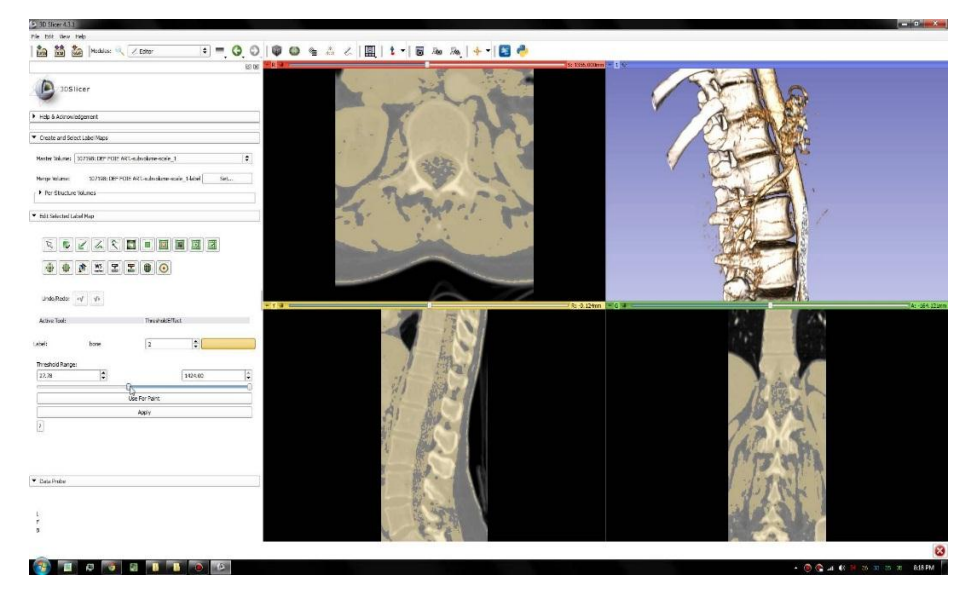

**Рис. 7.** Рабочее окно программы 3D Slicer [22]

«3D Slicer» загружает различные типы данных: объемы (МР-срезы), модели (3D-поверхности), сцены (представление данных Slicer). MRML сцена набор данных и их текущее состояние, просмотр параметров, семантические описания и алгоритмы параметризации. Представлены MRML сцены в формате .xml.

Поддерживаемые форматы, в которых могут быть сохранены данные:

• Объёмов: NRRD (.nrrd), NRRD (.nhdr), Metaimage (.mild), Meta Image (.mha), VTK (.vtk), Analyze (.hdr), Analyze (.img), Analyze (.img.gz). BMP (.bmp. .BMP), BioRad (.pic), Brains2 (.mask), GIPL (.gipl, .gipl.gz), JPEG (.jpg.

.jpeg, .JPG, .JPEG), LSM (.1ms. .LSM), NifTI (.nia), NifTI (.nii. .nii.gz), PNG (.png. .PNG), Stimulate (.spr), TIFF (.tiff, .tif, .TIFF, .TIF).

- Моделей: Poly Data (.vtk), XML Poly Data (.vtp), STL (.stl).
- Фидуциарных списков: Fiducial List CSV (.fcsv), Text (.txt).
- Трансформаций: Transform (.tfm), Text (.txt).

Программное обеспечение разработано в соответствии с задачами. Программа обеспечивает такие возможности в области нейрохирургии, как регистрация изображений (выравнивание наборов данных), полуавтоматическая сегментация (извлечение структур: сосудов, опухолей на основе данных). генерация ЗD-поверхности моделей (для просмотра сегментированных конструкций). 3D-визуализация. количественный анализ (измерение расстояний, поверхностей, объёмов).

## **2.2.2 Blender 3D**

Самым главным достоинством «Blender» отличающим его от многих других популярных пакетов таких как «3dsMax», «Maya», является то, что это свободный пакет для создания трехмерной компьютерной графики. При этом он почти не уступает в функциональности коммерческим проектам. Главным недостатком этого программного продукта «Blender» считается то, что он имеет очень неудобный для пользователя интерфейс и с точки зрения начинающего специалиста является трудным в изучении и работе с ним (рис. 8).

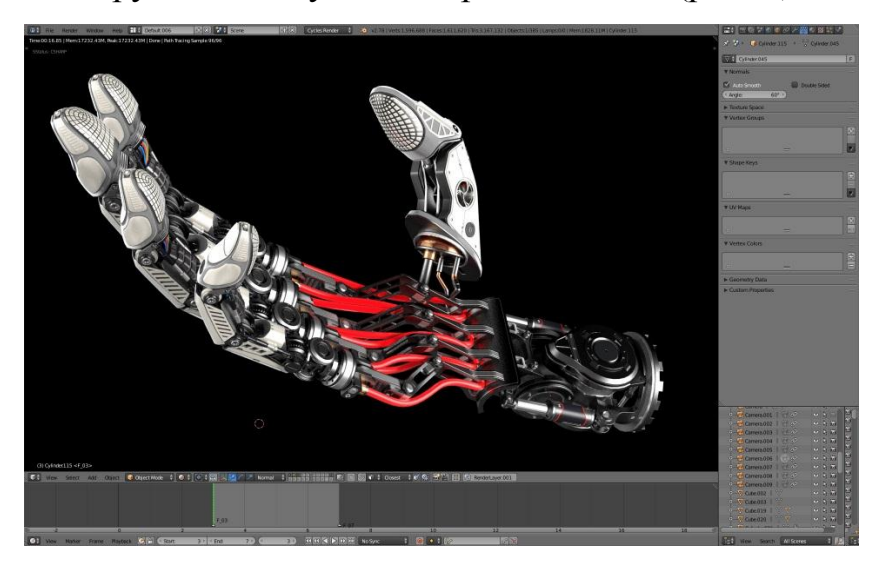

**Рис. 8.** Модель протеза кисти в Blender 3D [23]

Кроме стандартных средств моделирования, анимации, рендеринга, постобработки видео «Blender» также содержит средства для создания интерактивных игр. Если бы для разработки модели были выбраны такие популярные программы «3dsMax» или «Maya», то перед нами возникло сразу несколько проблем:

• Во-первых, для создания интерактивности пришлось бы дополнительно использовать какой-нибудь из уже существующих игровых «движков». Это бы значительно увеличило время выполнения работы, т.к. для начала необходимо ознакомится с принципами работы этого «движка», научится с ним работать, а затем загрузить созданные модели и сделать приложение.

• Во-вторых, не всякий игровой «движок» способен правильно экспортировать файлы сцены, созданные в «3dsMax», «Maya» и т. д. У большинства из них отсутствует поддержка сложных материалов (Blinn, Anisotropic), Sub-D, и многих часто используемых источников освещения (Area light, Spot light). При использовании «Blender» таких проблем не возникает. Изначально в «Blender» встроен Game Engine, позволяющий достаточно быстро создавать простые приложения с использованием объектов, созданных в Blender без потери качества.

«Blender» развивается медленнее, чем подобные ему, но коммерческие проекты. Для него позднее появляются специальные обновления и дополнения, в частности: частицы, динамика жидкостей, управление анимацией и т.п. Нет возможности управлять памятью при рендеринге и анимации (в «3ds Max», «Maya» можно выделять необходимое количество оперативной памяти, которое будет использовать этот процесс). Одним из основных достоинств Blender, является то, что этот программный продукт занимает оптимальное количество как оперативной, так и физической памяти, так как в нём в разы меньше функционально сложных структур. Но для разработки и проектирования узкопрофильных приложений (данная работа) это не имеет особого значения,

так как для придания более реалистичного вида модели нами не были использованы усложнённые алгоритмы прорисовки эффектов. В случае, когда нам необходимо создать правильно оформленную сцену, Blender позволяет грамотно подобрать текстуры, либо добавить нужное изображение (продолжение коридора), видео (огонь). Разрабатывать, дополнять и обновлять сцены и базы объектов можно с максимальной скоростью и минимальной затратой ресурсов и времени.

### **2.2.3 Meshlab**

MeshLab – более продвинутая портативная, и расширяемая система для обработки и редактирования неструктурных треугольных сеток 3D. Программа помогает в обработке типичных моделей, созданных 3D сканированием, обеспечивает набор инструментальных средств для редактирования, сглаживания, исправления, конвертации в различные форматы 3D. В MeshLab возможно просматривать полноцветные модели, либо накладывать цвет на поверхности, редактировать текстуры и многое другое.

MeshLab – это целостная система, имеющая в своем распоряжении функции, предназначенные для обработки и изменения 3D моделей, в основном неструктурированных.

Программа бесплатна и предназначена в первую очередь для обработки моделей, получаемых после операции трехмерного сканирования.

В своем распоряжении MeshLab имеет обширный инструментарий, позволяющий очищать, редактировать, восстанавливать, визуализировать и конвертировать 3D модели. Программа полностью совместима с Windows 7, Mac OS и Linux (рис. 9).

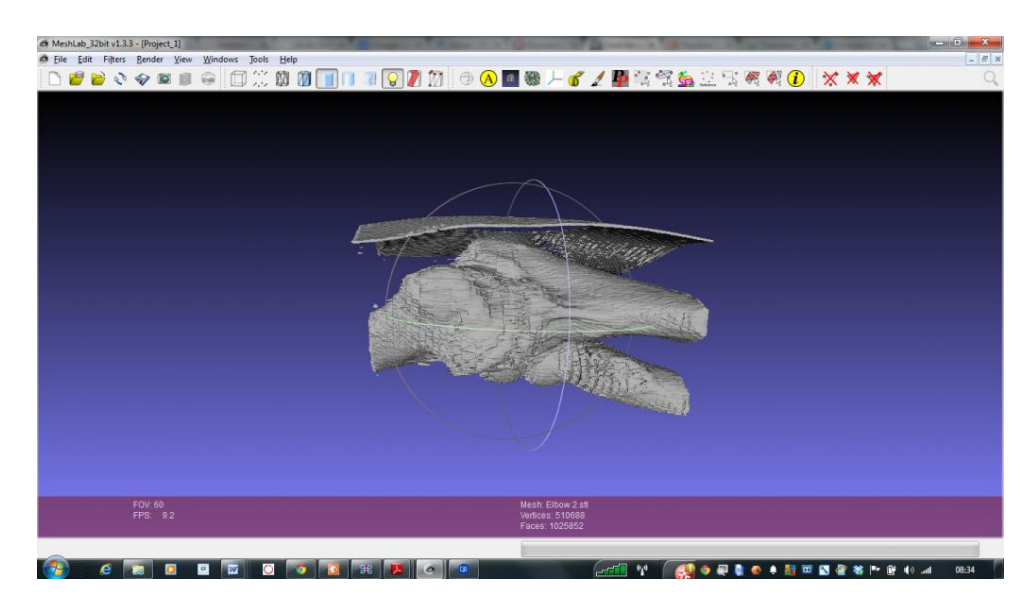

**Рис. 9.** Процесс работы с моделью в программе MeshLab [24]

Над всеми пользовательскими и загруженными работами можно проводить различные действия: очищать выбранные элементы, исправлять недочеты, проверять на корректность и даже конвертировать в другой формат.

Интерактивные возможности работы с MeshLab:

• Интерактивный выбор и удаление элементов модели. Применимо даже к большим объектам;

• Интерактивное рисование с возможностью выбора, сглаживания и окраски объекта.

Работа со многими форматами на входе и выходе:

• Импорт: .PLY, .STL, .OFF, .OBJ, .3DS, COLLADA, .PTX, .V3D, .PTS, .APTS, .XYZ, .GTS, .TRI, .ASC, .X3D, .X3DV, .VRML, .ALN;

• Экспорт: .PLY, .STL, .OFF, .OBJ, .3DS, COLLADA, .VRML, .DXF, .GTS, .U3D, .IDTF, .X3D.

## **2.3 Разбиение Дирихле**

Диаграмма Вороного конечного множества точек S на плоскости представляет такое разбиение плоскости, при котором каждая область этого разбиения образует множество точек, более близких к одному из элементов множества S, чем к любому другому элементу множества [25]. Названа в честь российского учёного Георгия Феодосиевича Вороного. Также известна как: мозаика Вороного, разбиение Вороного, разбиение Дирихле.

Впервые применение подобных конструкций приписывают Декарту в 1644 году. Дирихле использовал двумерные и трехмерные диаграммы Вороного в своём труде о квадратичных формах в 1850. Разбиение Вороного применяется в вычислительном материаловедении для создания синтетических поликристаллических агрегатов. Также используется в компьютерной графике для случайного разбиения поверхностей.

Метод Гольда (или «метод похищения площади») — метод интерполяции функции в 2D, применяемый, например, в геодезии. Строится диаграмма Вороного всех точек, после этого к ней добавляется искомая точка. Новая ячейка «отбирает» площадь у имеющихся; чем больше площади позаимствовано у (xi, yi, zi), тем больше коэффициент при этой точке.

Также разбиение Вороного применяется при нахождении верхней оценки хроматического числа для евклидова пространства (проблема Нелсона-Эрдёша-Хадвигера) размерности 2 или 3. Наилучшая оценка была найдена, как для 2-мерного, так и для 3-мерного пространств, при рассмотрении симметричного разбиения. Например, замощение плоскости шестиугольниками (в данном случае шестиугольник — многоугольник Вороного) [26].

Весьма логично, что людям в голову пришла идея использовать диаграмму Вороного в архитектуре и дизайне, поскольку она сама по себе является красивым рисунком, своего рода «геометрической паутиной», так что есть много случаев применения её в качестве одного из основных элементов композиции или даже каркаса всего творения (рис. 10).

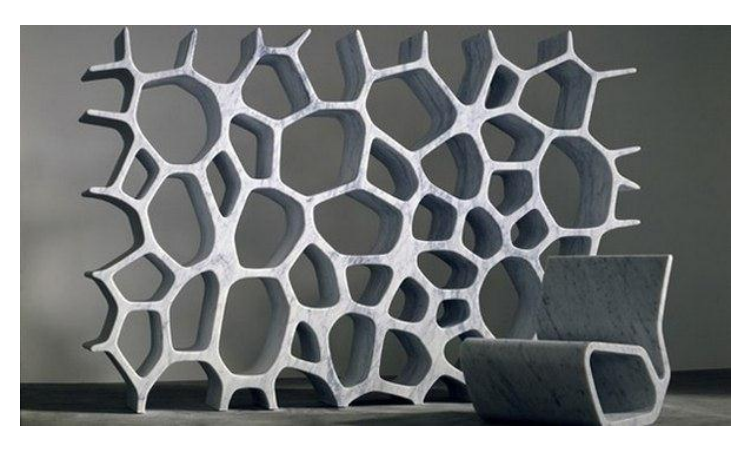

**Рис. 10.** Применение диаграммы Вороного в интерьере [27]

В археологии многоугольники Вороного используются для нанесения на карту ареала применения орудия труда в древних культурах и для изучения влияния соперничающих центров торговли. В экологии возможности организма на выживание зависят от числа соседей, с которыми он должен бороться за пищу и свет.

Совместное влияние электрических и близкодействующих сил, для изучения которых строятся сложные диаграммы Вороного, помогает определять структуру молекул.

### **2.4 Технология 3D-печати**

Технология 3D-печати молодая и динамично развивающая область производства. Можно получить физическую модель из виртуальных 3Dданных. Кроме того, стандартизированные процедуры протезной технологии представляют целую историю. Скорость производительности довольно низкая по сравнению с серийным видом производства. Выходные продукты этой сферы могут быть уже очень индивидуализированы. Это главная причина, почему её используют в протезировании. Она применяется как в коммерческих, так и в проектах с открытым исходным кодом

Технология 3D-печати позволяют использовать различную печать материалами, такими как металлические порошки, термопластичные полимеры, фотополимеры и т. д. 3D-печать — это процесс, который отличается от обычных видов производства. Во время обычной обработки материал

удаляется. Основной принцип 3D-печати противоположный, материал как бы постепенно добавляется. Финальная трехмерная модель «растет» по слоям. Это причина, почему такой стиль производства называется аддитивным производством (AП). Недостатки этих технологий по сравнению с обычными, можно увидеть в худших механических свойствах, более высокой цены коммерческих машин или высокие цены на входные материалы.

В настоящее время существует, к счастью, так называемые открытые технологии. Одна из таких очень известных непатентованных технологий является, например, FFF (Fused Filament Fabrication) технология. Это эквивалентная технология для FDM (Fused Deposition Modeling), которая уже не запатентована, но FDM является зарегистрированным товарным знаком компании Stratasys [28]. И та. и другая технологии работают с термопластичными полимерами в нитях (рис. 11). Терморегулируемая форсунка выбрасывает расплавленный материал и наносит его на подвижный стол с электрическим управлением. После одного слой слоя осаждения расположен на том же расстоянии, что и толщина слоя. Процесс 3D повторяется до тех пор, пока изделие не будет построено. Благодаря завершению защиты патентов в области 3D-технология возникла в нескольких направлениях 3D-печати.

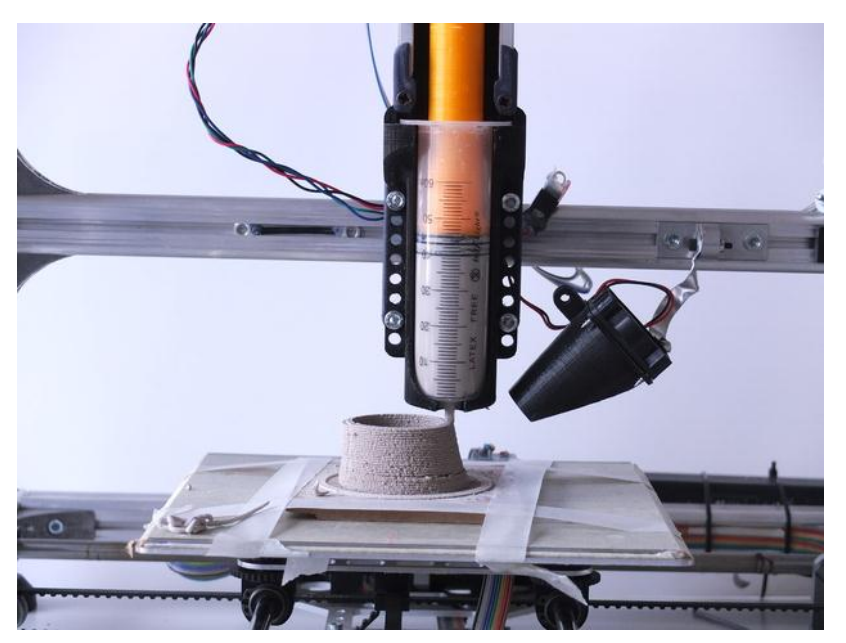

**Рис. 11.** FFF технология 3D печати [29]

Основной принцип (миссия, идея) заключается в низкой финансовой стоимости производства, использование открытых материалов - изменчивость и сокращенные сроки изготовления. Одним из основных примеров такого открытого источника проект - проект RepRap [30].

Смысл этой технологии с открытым исходным кодом состоит в том, чтобы разделить все стадии производства. Название RepRap пришло из основной идеи - реплицировать себя. Каждый пользователь может распечатать запасную часть для 3D принтера. Этот же подход с открытым исходным кодом используется в проект HACKberry, который занимается активной протезной рукой, напечатанный по технологии FDM. Проекты RepRap позволяют в соответствии с используемым экструдером обрабатывать различные типы термоформовочных полимерных материалов. Уместно упомянуть, что материальная изменчивость вполне ограниченна коммерческими документами. Они могут использовать материал, поставляемый только производителем определенной 3D-машины. Производители защищают исходные материалы различными методами, такими как идентификационные чипы или другие контролируемые механизмы. Проекты с открытым исходным кодом не имеют аналогичных ограничений, они могут контролировать практически все параметры 3D-печати (температура, скорость движения, выведение и т. д.). Машины RepRap используют материалы с низкой температурой перехода. Потому что специальная трехмерная печатная коробка с контролируемой температурой запатентованная компанией Stratasys и при определенных температурах не обязательна. Температура, окружающая контроль, минимизирует внутреннее натяжение материала, вызванное различными температурами (смещенные материалы - строительные столы). Открытый исходный код проектов снижают этот эффект за счет прогрева столов печати.

К сожалению, это решение не подходит для больших 3D моделей, где происходит внутреннее напряжение и может привести к повреждению печатной модели. Существует несколько советов и заметок, когда 3D-модели готовятся к 3D печати. Основные принципы, как различные сообщества

пользователей трехмерных принтеров ([31], [32], [33], [34], [35], [36]) суммированы в следующем тексте.

• Остерегайтесь слишком тонкой печати, а также слишком толстых стенок модели: когда тонкие стены печатаются без поддержки структура деформации стенок возникает в результате её веса. Рекомендуется поддерживать конкретные соотношение между толщиной и высотой 3D-печати контуров. Общая рекомендация для FDM или FFF толщина = 4 x слоя, толщина стенки составляет в основном 0,25 мм. Это правило не подходит для всех методов печати, это зависит от используемых технологии и выбранного материала.

• Край фаски для уменьшения точек стресса: это необходимо для избегания резких переходов, где деформация может наблюдаться и приводить к повреждению модели. Минимальный радиус по внутренним или внешним краям подходит для проектирования. Ожидается, что округлые внешние углы с помощью технологий FDM и FFF.

• Соберите, а не распечатывайте все сразу: рекомендуется по технологии FFF для печати простых и меньшие части, чем сложнее и больше части, то эти детали вручную собираются. В соответствии с этим процедура сохранения материала носителя и деформации, которые могут выполняться большими объектами, минимизируются.

• Конструкция горизонтальных отверстий: рекомендуется, когда отверстия предназначены для размещения в целой части во время 3D-печати. По стандартам отверстий, их полное заполнение по структуре поддержки сделано автоматически. Когда используется конструкция капли опорная конструкция устранена, материал носителя и время 3D-печати сохраняется.

• Экспорт данных в формат STL: необходимо установить правильное разрешение при экспорте модели в формат STL. На рисунке 1 имеется заметная разница в качестве экспорта между двумя типами параметров настройки. Прямое влияние этих параметров на качество вывода и точность 3D-печати очевидно.

• Ориентация модели в пространстве 3D-печати: если механическая стресс 3D-печатной части учитывает правильную ориентацию детали во время 3D печати также необходимо учитывать. Это рекомендуется сориентировать деталь в положение, в котором направление сил нагрузки параллельно направлению напечатанные нити не перпендикулярны.

• 3D заполнение объектов: главное преимущество 3D технологии производство легких структуры (сплошное заполнение до определенного момента, разные формы заполнения). Весь вес, а также потребление строительного материала можно уменьшить. Также выгодно сократят время производства (рис. 12).

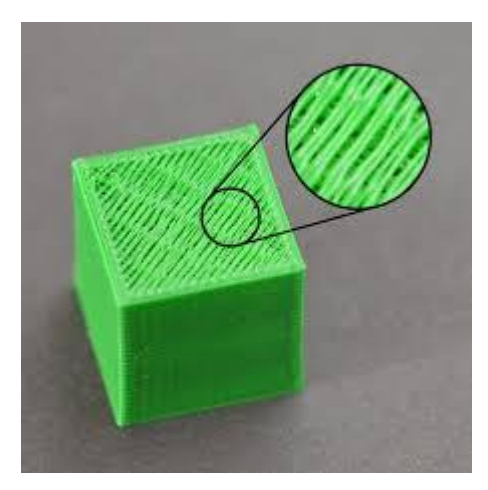

**Рис. 12.** Неполное заполнение материалом модели при 3D печати [37]

## **Глава 3. Результаты и обсуждения**

Как было уже сказано, разработанный программный комплекс позволяет в кратчайшие сроки организовать процесс создания корпуса для бионического протеза. В данном исследовании были подобраны самые оптимальные программы открытого доступа для восстановления объемной модели из снимков DICOM, последующего разложения 3D модели по определённой формуле и организация процесса печати. На рисунке 13 показан первый этап изготовления корпуса для бионического протеза руки, который включает в себя расшифровку DICOM снимков и последующего их преобразования в 3D модель.

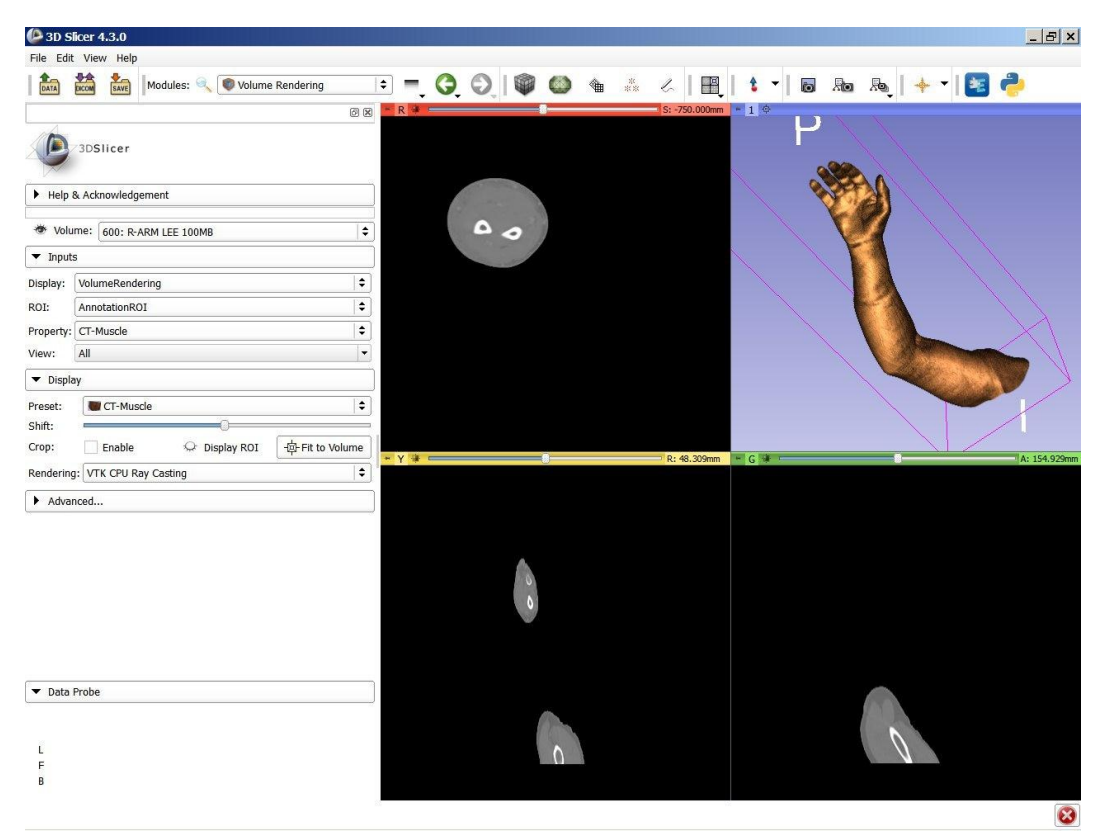

**Рис. 13.** Восстановление руки из данных DICOM

Последующие манипуляции с данной моделью проводится в программе Blender 3D, необходимо сгладить поверхность модели в виду того, что компьютерная томография получает снимок посредством поочередного снятия слоев необходимого объекта. На рисунке 14 показан процесс доработки 3D модели руки. Хоть программа Blender 3D является сложным для освоения новичкам, она является бесплатным программным приложением для множества

задач, связанных с 3D моделированием, что способствует непосредственно использовать данную разработку в медицине и внедрению инженерных решений создание протезов.

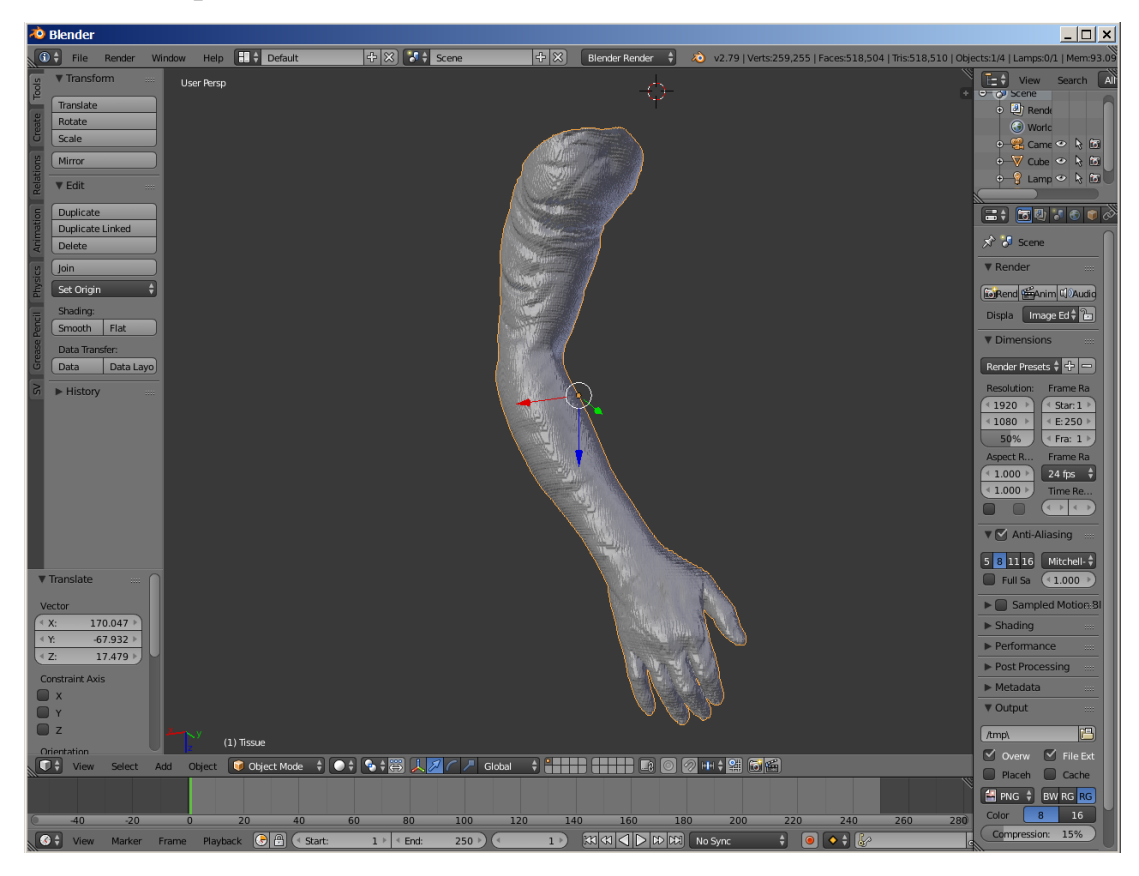

**Рис. 14.** Необработанная модель руки

В процессе постобработки корпуса изделия, создали трехмерный объект выполнены с высоким расширением и точно передающий геометрические характеристики исходным цифровой модели, снятые при помощи компьютерного томографа. Далее на данном этапе в модель можно внедрять дизайнерские решения, который пожелал оставить клиент по своим эскизам или фантазиям. Это позволяет разнообразить процесс создания продукта, предложить вариативность решений, которых не могут дать стандартные решения. Последующее использование плагинов в данной программе решается с созданием поверхности при помощи математических моделей. В данной работе разложение Дирихле, иначе говоря внедрили использование диаграммы Вороного. Данная теорема позволяет разбить поверхность на элементарные составляющие точки, которые потом соединяются случайным образом. Это позволяет создавать бионический дизайн корпуса. Данное решение не является

новым, так как его давно используют в архитектуре и в топологической оптимизации идей интерьера, инженерных конструкций и просто эстетических вещей. Идея использованием диаграммы Вороного обосновывается тем, что данные технологии является более лёгкой для модификации поверхности на прочность и уменьшение массы, но также позволяет изделию выглядеть красиво. Значимость open source проектов очень важно. Так как применение данных продуктов абсолютно бесплатно даже для коммерческих целей. Никто не запрещает изменять код, писать плагины, внедрять что-то свое. Пусть и не в каждой программе легко обучиться за 3-4 часа для элементарной работы, но всё же это куда лучше, чем платить достаточно большие деньги за лицензию на всю компанию, особенно на молодую и только развивающуюся. Изначально непонятно, будет ли успешен проект, то бесплатные решения позволяют разработать изделия, проверить его и увидеть всю мощность использование данных решений. На рисунке 15 показана модель после модификации поверхности, сглаживание слоёв. Последующий этап данной работы будет выполняться в MeshLab. Ippon данные программа позволяет из коробки модифицировать поверхность по диаграмме Вороного. А также она является бесплатным приложением для Windows, Linux.

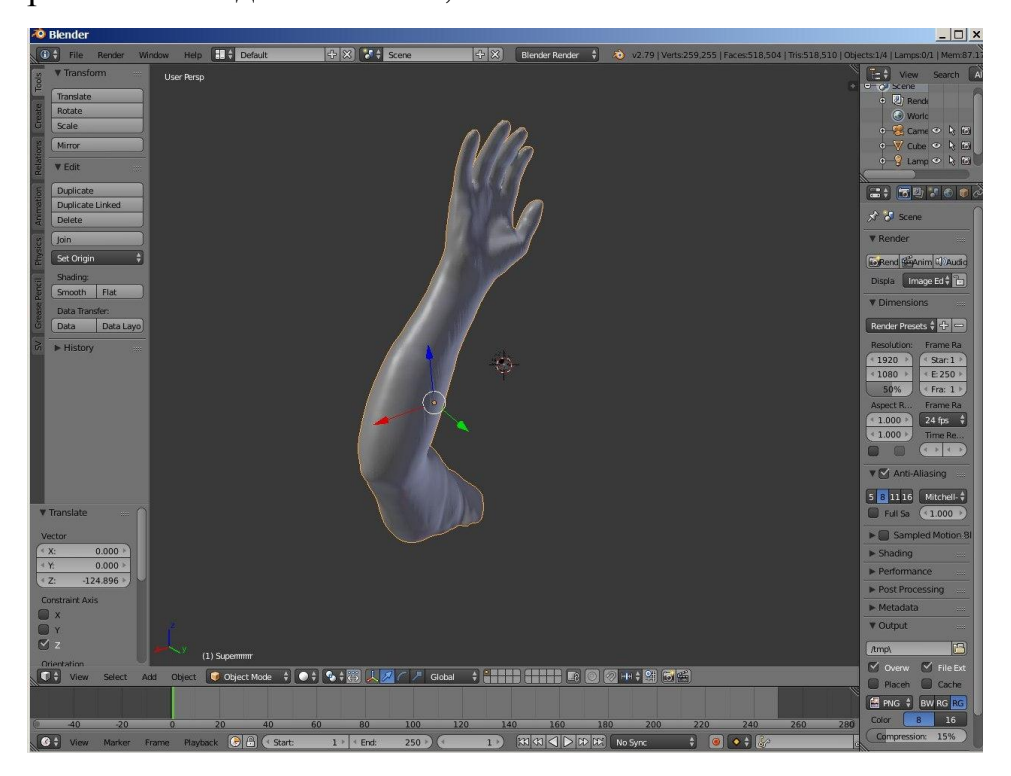

**Рис. 15.** Сглаженная модель руки

После нехитрых преобразований, мы получили сетчатую структуру похожую на строение какой-то живой природы. Данная структура позволяет значительно уменьшить вес и даже возможно повысить прочность.

Рисунок 16 отображает непосредственное моделирование данного процесса. Данный дизайн является эстетичным решением для изготовления протезов такой сложности в нашем случае это изготовление протеза руки. Внедрение данной технологии в изготовлении протезов других конечностей тоже возможно имеет ряд перспектив.

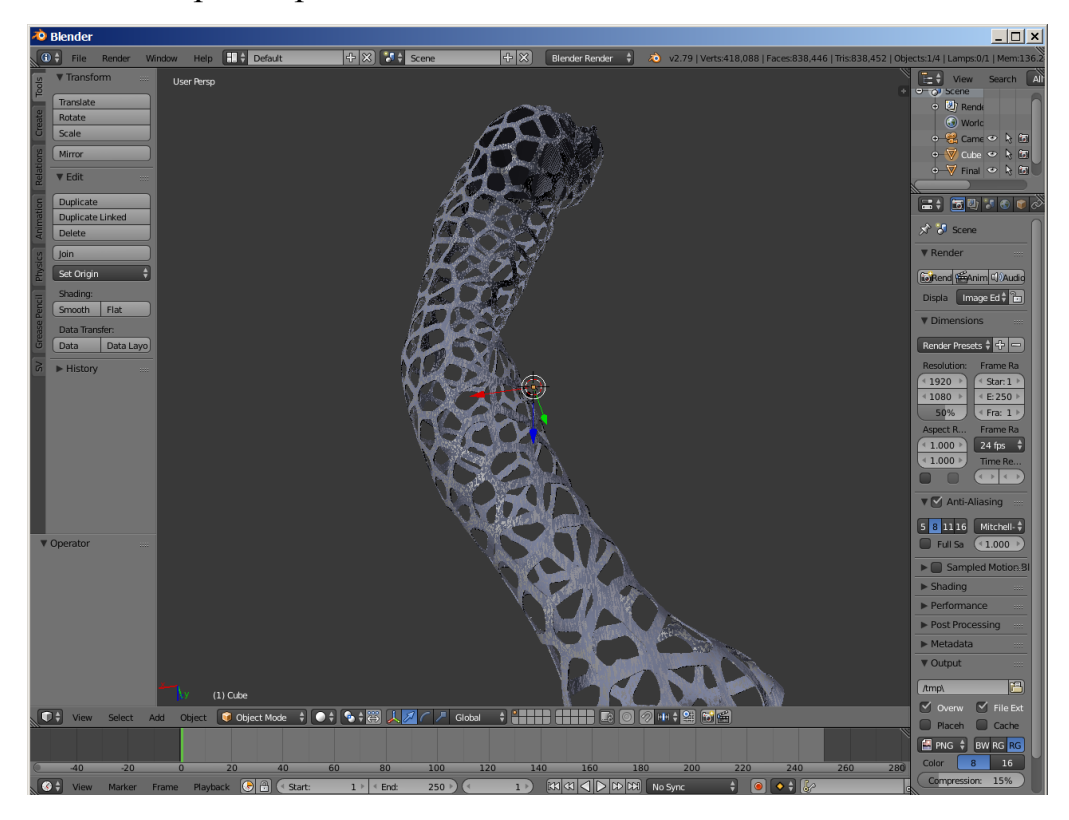

**Рис. 16.** Применение диаграмм Вороного к поверхности

Аддитивные технологии позволяют применять в медицине быстрое прототипирование, а значит удешевить производство нужных изделий и повысить выход исходной продукции в районе одной фирмы. Аддитивное производство вообще является успешной технологией для быстроты изготовления товаров. Мы изготовили STL модель сетчатую структуры по диаграмме Вороного которую можно пускать в непосредственную печать либо модифицировать дальнейшем в программе Blender 3D задавать толщину стенок, задавать внутреннее пространство под электронику и двигателей.

В процессе данного исследования был разработан программный комплекс, который позволяет выполнять моделирование протеза руки по снимкам компьютерной томографии. На рисунке 17 показано сравнение моделей протеза до модификации и после.

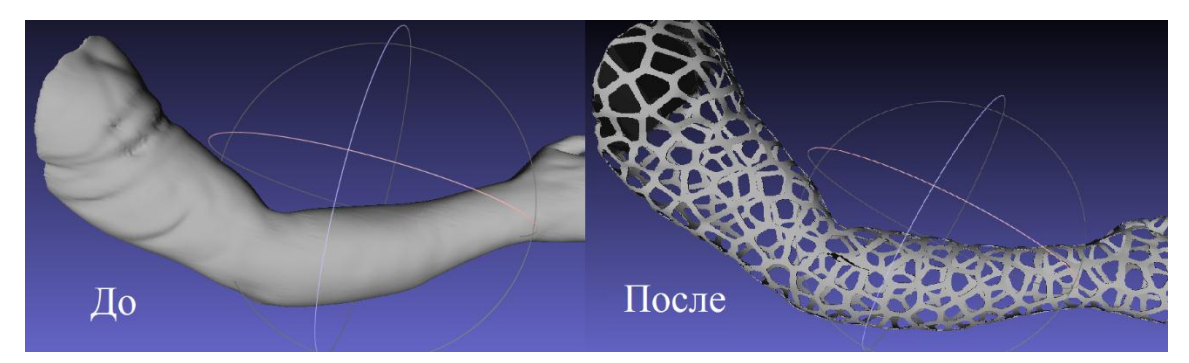

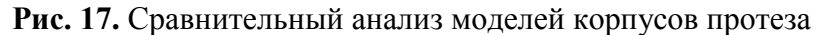

После проведенных манипуляций можно исследовать модель на симуляцию физических нагрузок, растяжение и усталости конструкции. Программный пакет SALOME позволяет проделать данную работу, но в нашей ситуации возникла проблема. При экспорте STL модели в твердотельную конструкцию компьютерные системы не может обработать поток входных данных, проще говоря невозможно преобразовать данную модель в чертеж, либо это займет достаточно долгое время и приведет к упрощению изделия. Данный вопрос является открытым и решаются применением средств параметрического моделирования. Полноценная печать данной конструкции не является целесообразным, так как она разрабатывалась чисто как прототип и не преследует задачи реального масштаба. Чтобы применить данную технологию в реальности необходимо взять заказ у клиента, разработать электронную начинку и производить непосредственную разработку корпуса именно под размеры данные начинки. Итогом работы являются хорошо слаженной программный комплекс, которым можно строить уже реальную модели протезов верхних и нижних конечностей.